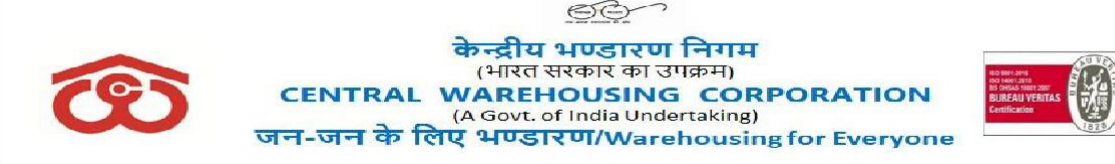

[CWC CO-PD0ESTT/1707/2020-PERS](https://eofficecwc.com/eFile/?x=lrVbsSyX0*SYhtzdV6VOCbqhZDBYTE00) Dated: 16.05.2021

# **CIRCULAR**

#### **Sub: Booklet for Nominee/Legal Heir of Deceased Employee's….. reg.**

- 1. A booklet consisting of **formats of all documents/forms**, to be submitted by **nominee(s)/ legal heir(s) of deceased employee** has been prepared, in an endeavor to facilitate nominee(s)/legal heir(s) for claiming final dues.
- 2. Concerned authorities at CO/RO are requested to **fill up requisite details** available with them in respective forms/documents, **prior to sharing** with the nominee(s)/heir(s). This will not only significantly **reduce the compliance burden** on the bereaved family but will also **expedite the process of releasing final dues** to the needy family.
- 3. It is also requested that Nodal Officer appointed at CO/RO level be advised to **render all feasible assistance to the family as and when required**.
- 4. **Editable copy of the booklet is attached** herewith and forwarded through email to all RMs, for reference and necessary action.
- 5. Cooperation of all concerned is highly solicited to ensure that necessary support can be rendered to the family of deceased employee in the hour of need.

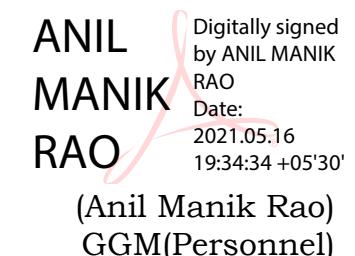

#### **Distribution:**

- 1. All HoDs, CWC, CO, New Delhi
- 2. All RMs, CWC, Regional Office

#### **Copy to:**

- 1. PS to MD/PS to Director (Pers)/PS to Dir (M&CP)/PA to CVO, CWC, New Delhi
- 2. SAM (MIS), CO, with request to upload on CWC website, e-Office & HRMS portal Homepage.

# **Booklet for Nominee/Legal Heir of Deceased Employee's**

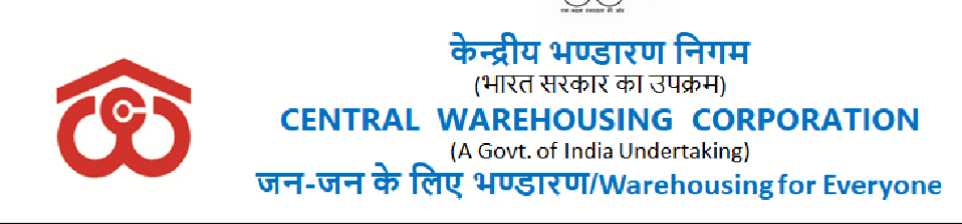

सं.के भनि/ ……………… दिि ंक: ………………..

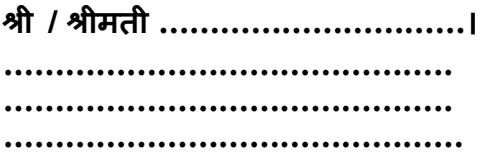

महोदय/ महोदया,

श्री / श्रीमती ........................ , पूर्व..................... के दिनांक............. को हुए असामयिक निधन पर प्रबंध निदेशक और निगम परिवार गहरी संवेदना व्यक्त करते हैं। निगम के विकास में उनके अमूल्य योगदान को हमेशा याद किया जाएगा।

अत्यंत दुख की इस घड़ी में निगम परिवार आपकी उस पीड़ा को समझता है जिससे आपका परिवार गुजर रहा है। केंद्रीय भंडारण निगम शोक संतप्त परिवार की सहायता के लिए प्रतिबद्ध है और इसके लिए यह सूचित किया जाता है कि*श्री/श्रीमती \_\_\_\_\_\_\_\_\_* के निम्नलिखित अंतिम बकायों का दावा उनके दवारा नामित व्यक्तियों दवारा किया जाना है: -

- (क) ग्रेच्युटी
- (ख)अनुकंपा नियुक्ति के बदले एकमुश्त अनुग्रह राशि
- (ग) टर्मिनल अवकाश लाभ (छुट्टी वेतन के समान नकद)
- (घ) अंशि यी भवर्ष्य निचध (सीपीएफ)
- $($ ङ) पेंशन फंड / वार्षिकी
- (च) कर्मचारी हितकारी ट्रस्ट आदि से योगदान।

बकायों का समय पर निपटान सुनिश्चित करने के लिए प्राधिकृत नामिती (नॉमिनी) से अनुरोध है कि निम्नलिखित दस्तावेजों /फार्मों को विधिवत रूप से भरकर यथाशीघ्र प्रस्तुत करें। इन फॉर्म/दस्तावेजों के फॉर्मैट परिशिष्ट के रूप में दिए गए हैं : -

(क) सक्षम प्राधिकारी दवारा जारी मृत्यु प्रमाण पत्र (मूल प्रति)। (ख)ग्रेच्युटी और अंशदायी भविष्य निधि (सीपीएफ) के लिए दावा फॉर्म । (ग) अनुकंपा नियुक्ति के बदले एकमुश्त अनुग्रह राशि के लिए दावा फॉर्म । (घ) पेंशन के लिए वार्षिकी (एन्यूटी) खरीद फॉर्म ऑनलाइन जमा करना। (ङ) नामिती (नॉमिनी) का बैंक विवरण - रद्द किया गया चेक , पासबुक की प्रति । (च) पहचान प्रमाण पत्र (आईडी प्रूफ) - आधार कार्ड /पासपोर्ट/ड्राइविंग लाइसेंस आदि । (छ) सीडब्ल्यूसी सेवानिवृत्त/मृत कर्मचारी कार्ड के लिए आवेदन ।

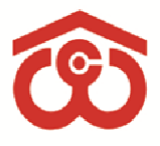

केन्द्रीय भण्डारण निगम (भारत सरकार का उपक्रम) **CENTRAL WAREHOUSING CORPORATION** (A Govt. of India Undertaking) जन-जन के लिए भण्डारण/Warehousing for Everyone

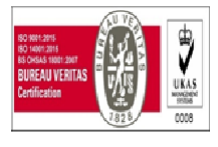

(ज)वितीय वर्ष 2021-22 के लिए सेवानिवृत्त कर्मचारियों / मृत कर्मचारियों के पति या पत्नी द्वारा सेवानिवृत्ति के बाद की चिकित्सा योजना (पीआरएमएस) के तहत ग्रुप मेडी - क्लेम बीमा पॉलिसी के लिए वार्षिक योगदान और टॉप-अप योजना।

ऊपर दिए गए दस्तावेजों को पूरा करने तथा जमा करने के लिए यदि किसी भी सहायता की आवश्यकता हो तो कृपया इन अधिकारियों से नि:संकोच संपर्क करें :

**क्षेत्रीय कायाालय स्तर पर नोडल अधिकारी : नाम और पदनाम: संपका नंबर: ई-मेल आईडी:**

**ननगममत कायाालय स्तर पर नोडल अधिकारी : नाम और पदनाम: संपका नंबर: ई-मेल आईडी:**

भवदीय

 **( ………………………. ) क्षेत्रीय प्रबंिक / स्थापना अनुभाग प्रमुख, काममाक विभाग**

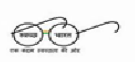

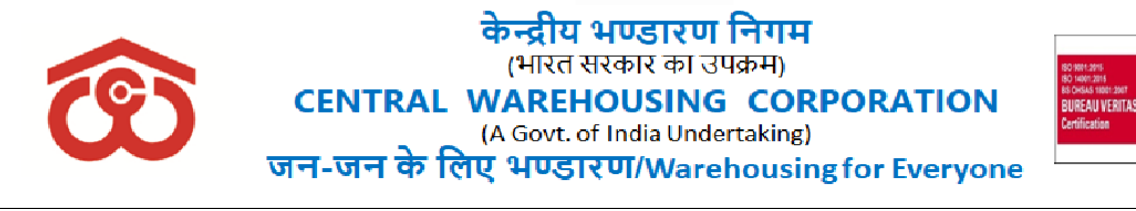

No.CWC/……………… Dated: ………………..

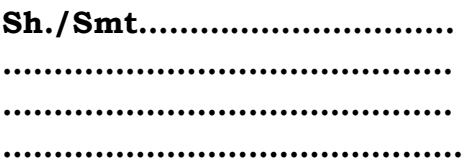

Sir/Madam,

The Managing Director and CWC family extends deepest condolences on untimely demise of Sh/Smt……………………, Ex. ………………. on ………………… His/her invaluable contribution towards growth of the Corporation will be always cherished.

In this hour of profound grief CWC family understands the agony through which your family must be going through. CWC is committed to support the bereaved family and towards that it is informed that following final dues of Sh/Smt are to be claimed by the nominees appointed by him/her:-

- (a) Gratuity
- (b) Lump sum Ex-Gratia in Lieu of Compassionate Appointment
- (c) Terminal Leave Benefits (Cash equivalent to Leave Salary)
- (d) Contributory Provident Fund (CPF)
- (e) Pension Fund/ Annuity
- (f) Contribution from Employee Benevolent Trust etc.

Following documents/forms duly filled by the authorized nominee are requested to be submitted at the earliest to ensure timely settlement of dues. Formats for these forms/documents are placed as Appendix:-

- a) Death Certificate issued by Competent Authority (in Original).
- b) Claim Form for Gratuity and Contributory Provident Fund.
- c) Claim Form for of Lump-Sum Ex-gratia in lieu of Compassionate Appointment.
- d) Online submission of Annuity Purchase form for Pension.
- e) Bank Details of the Nominee Cancelled Cheque, copy of Passbook.
- f) ID Proof (Aadhar Card/Passport/Driving License etc).
- g) Application for CWC Retired/Deceased Employee Card.
- h) Annual Contribution and Top-up Scheme for Group Medi-claim Insurance policy under Post-Retirement Medical Scheme (PRMS) by retired employees / spouse of deceased employees for FY. 2021-22.

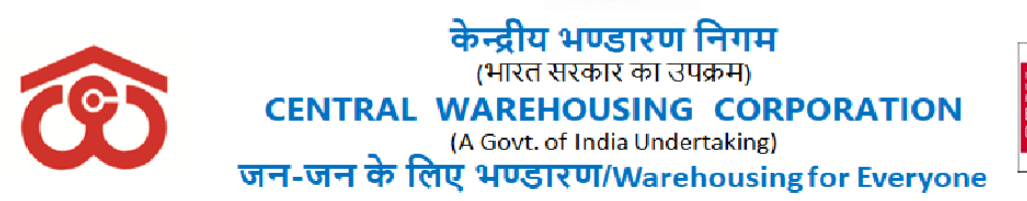

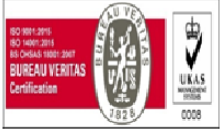

Kindly feel free to contact these officials in case any assistance is required for completion and submission of above listed documents:-

**Name & Designation: Name & Designation: Contact No.: Contact No.: E-mail ID:** E-mail ID:

**Nodal Officer at RO Level: Nodal Officer at CO Level:**

Yours faithfully,

 **(……………………….) Regional Manager/ Section Head Estt Pers Div**

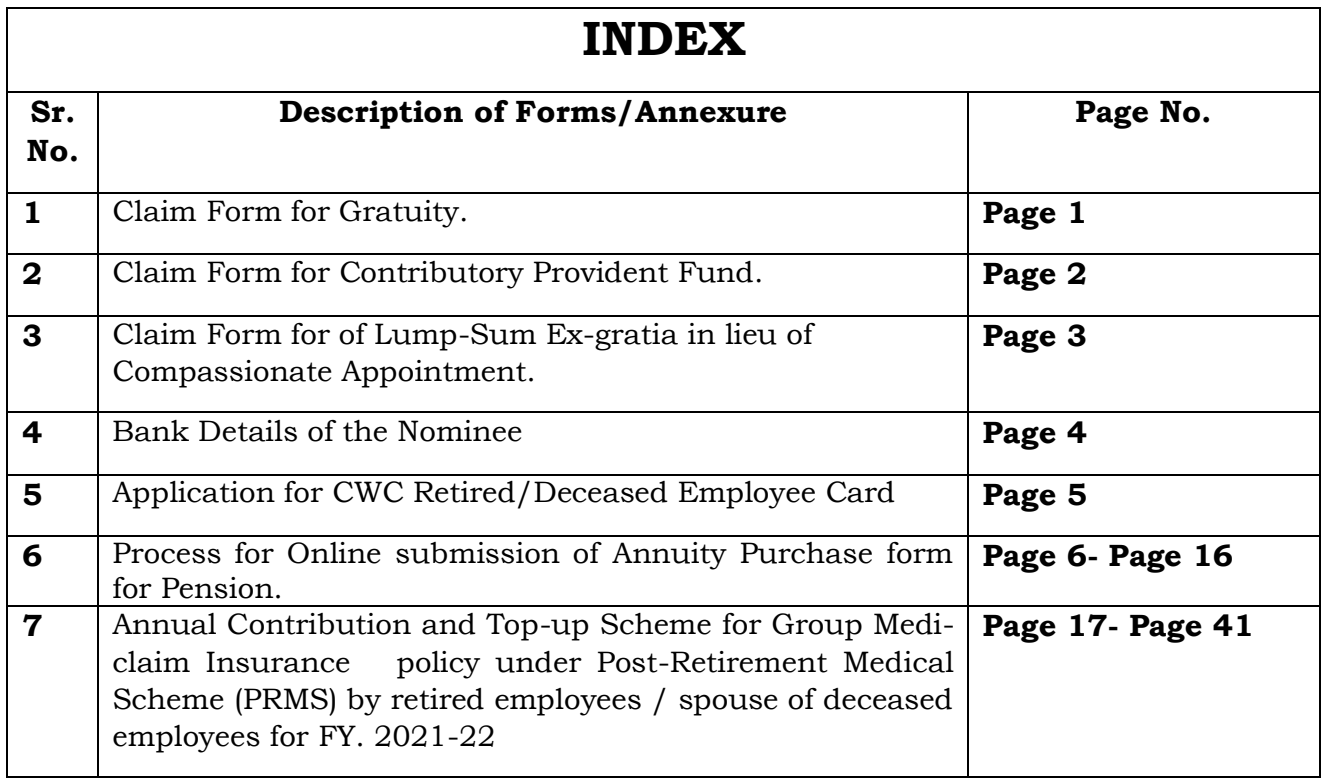

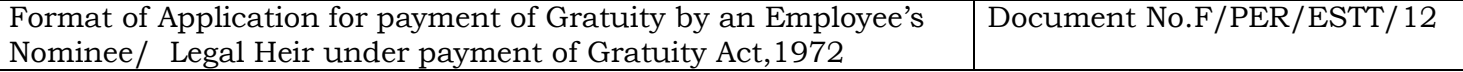

#### **The Personnel Division Central Warehousing Corporation CO/RO,**

Sir,

I hereby apply for payment of Gratuity amount to which I am entitled to receive under Payment of Gratuity Act, 1972. Necessary particular are given below:

#### **(A) APPLICATION BY AN EMPLOYEES'S NOMINEE/LEGAL HEIR:**

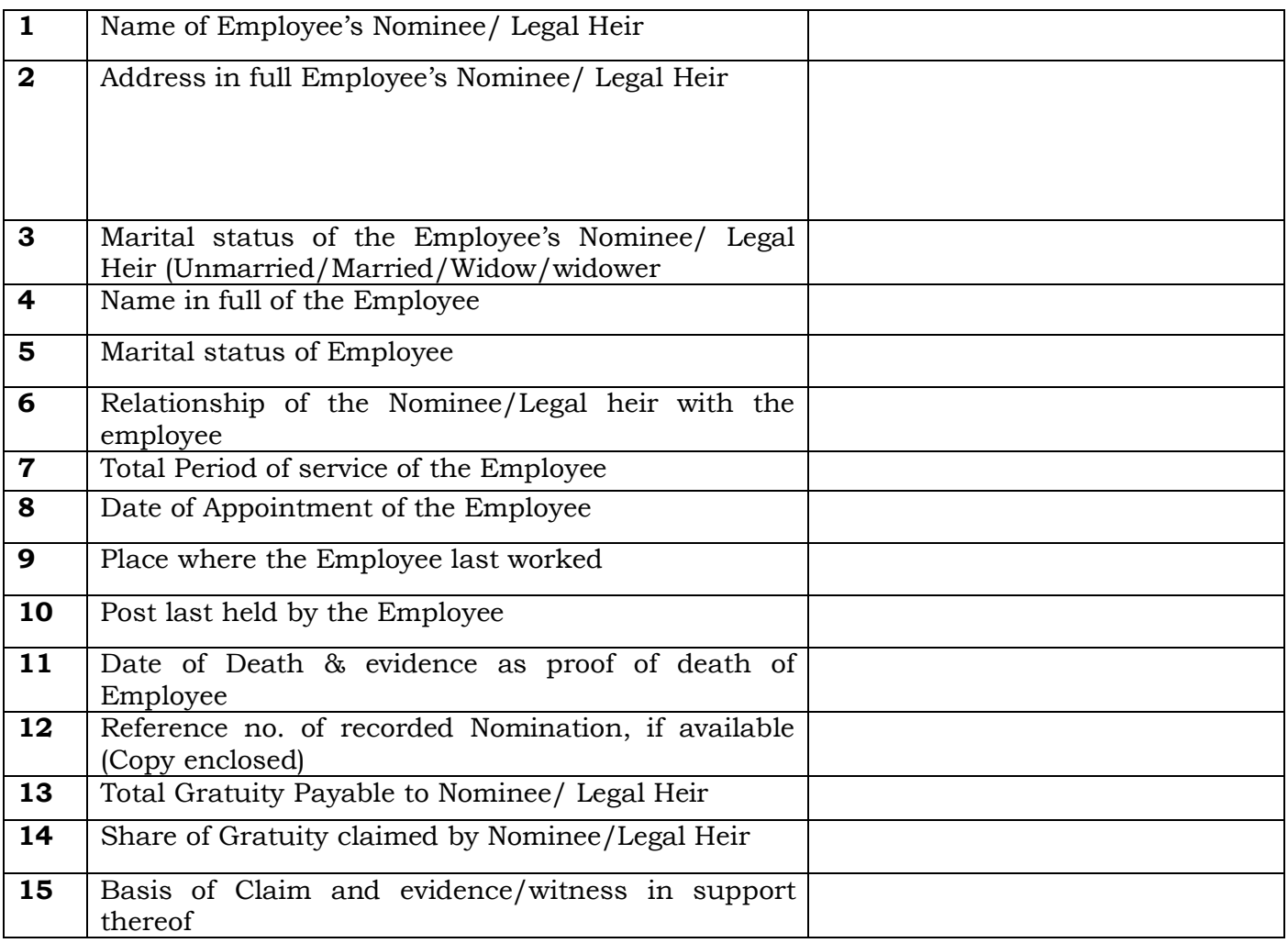

- (B) I declare that the particulars mentioned in the above statement are true and correct to the best of my knowledge and belief.
- (C) Payment may please be made by cross bank cheque.

**Note: Strike whichever is not applicable.**

Your's Faithfully

**(Signature of an Employee)**

#### **APPLICATION FOR CPF FINAL PAYMENT (Under Regulation 15 of the CWC, EPF Regulations, 1962)**

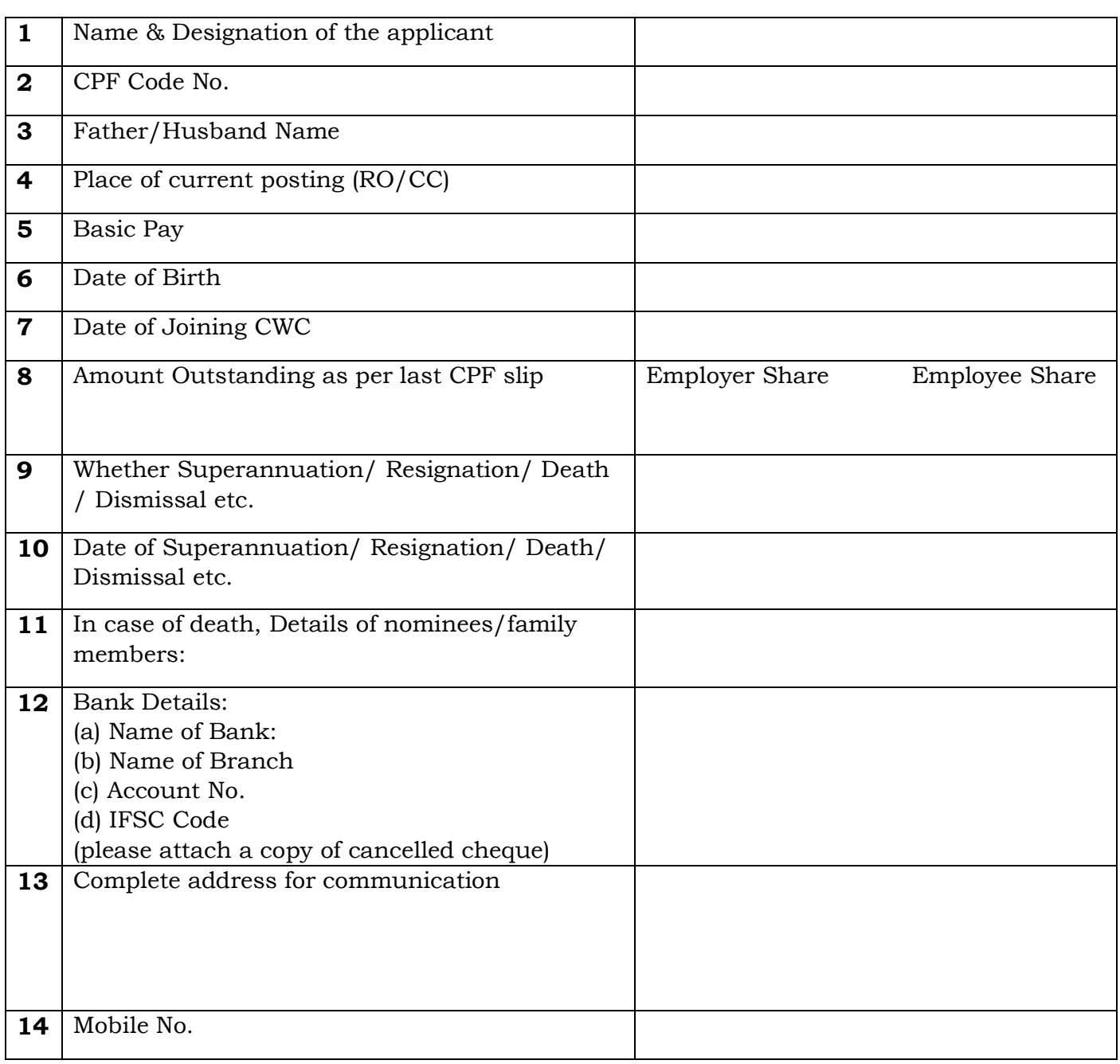

Certified that the particulars furnished above are correct to the best of my knowledge.

Signature of applicant Name: Date:

#### **RECOMMENDATION OF THE ADMINISTRATIVE AUTHORITY**

The particulars mentioned above have been checked/ verified from the records/ documents furnished.

Signature of Administrative Authority with seal…………………………………………………

#### **Instructions:**

1. The administrative authority shall be authorized officer of Personnel Division of RO/CC. The application shall be recommended and forwarded through respective administrative authority of the CO/RO/CC/.

#### **APPLICATION FOR PAYMENT OF LUMP-SUM COMPENSATION IN LIEU OF COMPASSIONATE APPOINTMENT**

(All entries in capital letters)

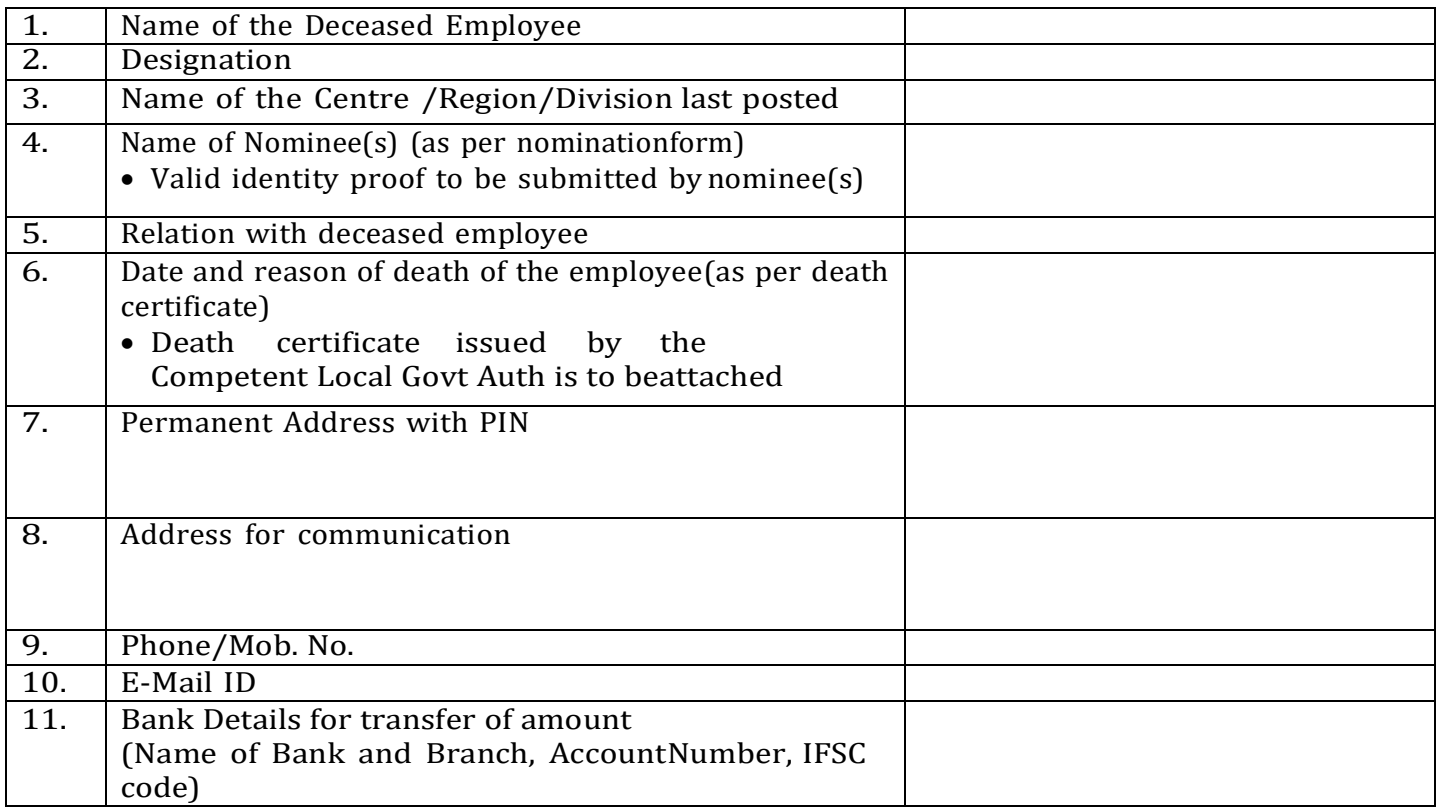

Date

(Signature of the Nominee(s))

**To:**

Central Warehousing Corporation, Central Warehousing Corporation, Regional Office **Component Corporate Office, New Delhi** 

The Regional Manager The General Manager (Personnel)

#### **VERIFICATION AT REGIONAL OFFICE**

Certified that all above particulars have been verified from the records and found correct. It is also certified that Sh./Smt (Name, Post, CPF Code of the Diseased Employee) was a serving employee of the corporation on date of demise. Necessary document in support of the claim are attached herewith as per enclosure.

Signature

(Name & Desgn. ofthe Estt. Head at CO/RO

#### **COUNTERSIGNATURE**

(Name & Designation of HoD Establishment /Regional Manager/

# **BANK DETAILS OF NOMINEE/LEGAL HEIR**

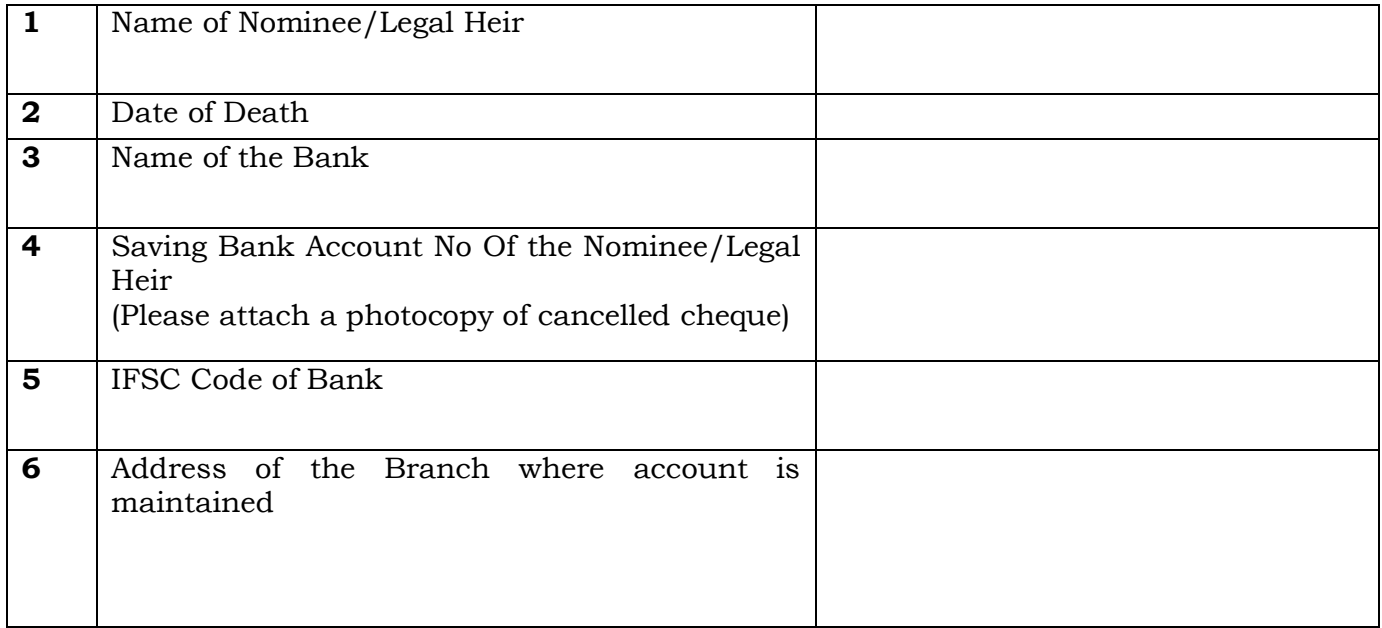

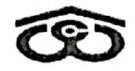

#### $(15)$ केन्द्रीय भण्डारण निगम (भारत सरकार का उपग्रन्भ) CENTRAL WAREHOUSING CORPORA ON

जन जन के लिए भण्डारण – WAREHOUSING FOR EVERY ONE

 $\mathbb{Z}$ 

#### Application form for CWC Retired Employees Identity Card

#### **Details of the Retired Employee** (Please fill in all details in BLOCK CAPITAL Letters)

(Note: Please enclose copy of any one Valid Identity proof (Aadhar/ E-Aadhar, Passport, Voter's Identity Card, Driving License, Policy bond paper of public life insurance companies or any other valid ID proof of self as well as spouse wherein name of spouse is indicated.)

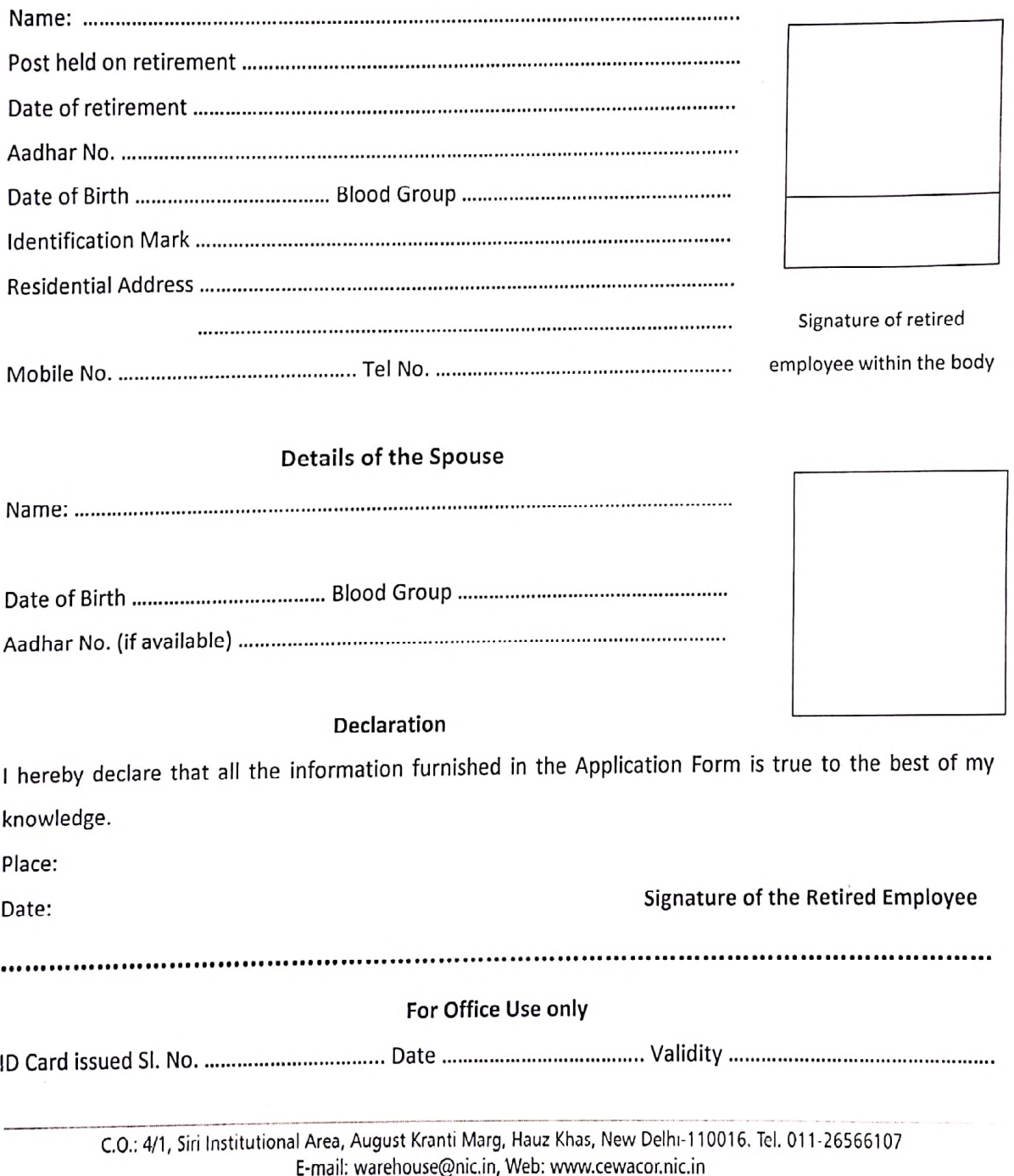

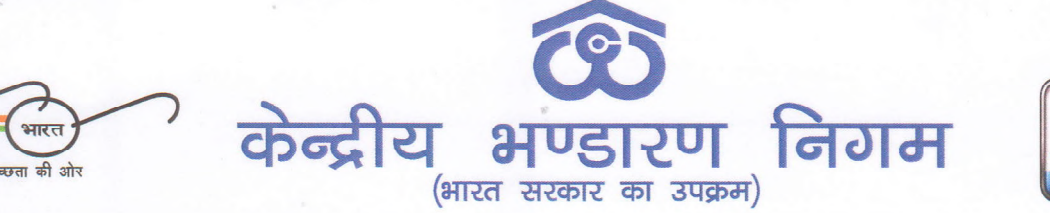

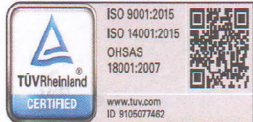

24.01.2020

**Central Warehousing Corporation** (A Government of India Undertaking)

CWC/PD-PS/Trust Meeting/2018-19/Vol.III  $17691$ 

## **TROHLAL**

#### Sub: Online Submission of Annuity Purchase Form for Pension

- Ref: (i) Circular No.CWC/I-RO-PC/Pension/Infra/2015-16/227D dated 09.08.2016
	- (ii) Circular No.CWC/I-RO-PC/Pen.Cell/2016/228D dated 10.08.2016

Software for submission of application for annuities provided to the retired employees has been revamped so that all the documents required along with application for annuity can be submitted by the employees online. A User Manual for online submission of annuity form by retired employees is enclosed as Annexure-L

Therefore, all the applications for purchase of annuities submitted by  $\overline{2}$ . the retired employees shall be submitted in online mode only w.e.f. 01.02.2020. No physical application or document would be accepted by CWC's Defined Contribution Superannuating Benefit (Pension) Trust.

All the retired employees are advised to submit the Annuity Purchase 3. Form three months in advance of their retirement date. Applications received by 15<sup>th</sup> of the next month of date of retirement would be submitted to LIC by 30<sup>th</sup> of the month for settlement of pension cases. Any application received after 15<sup>th</sup> of the month would be submitted in the next month cycle.

This is for information of all concerned

# Group General Manager(Fin.)

#### Distribution<sup>.</sup>

Encl: As above

- 1. All Divisional Heads, CWC, CO, New Delhi
- 2. GM (System), CWC, CO, New Delhi for uploading the circular on CWC website.
- 3. All RMs, CWC, Regional Offices
- 4. Secretary General, Federation of CWC Employees Union, WZ-677, Shiv Nagar Extn., Jail Road, New Delhi - 110058

#### Copy to:

1. PS to Chairman/Sr. PA to MD/SAM to Dir (F)/Sr. PA to D(P), CWC, CO 2. Notice Board

4/1, सीरी इन्स्टीच्यूशनल एरिया, अगस्त क्रांति मार्ग, हौज खास, नई दिल्ली -110016, 4/1, Siri Institutional Area, August Kranti Marg, Hauz Khas, New Delhi - 110 016 टेलीफोन/Telephone: 91-11-26515148, ई-मेल / E-mail: rraggarwal@cewacor.nic.in

**WAREHOUSING FOR EVERYONE** 

Annexure-I

# **EMPLOYEE USER MANUAL**

------------------------------------------------------------

------------------------------------------------------------

(For online submission of Annuity Purchase Form by retiring employees/spouse of deceased employees)

# **CWC DCSB (Pension) Trust**

#### **1. Employee login**

Enter URL- **http://cewacor.nic.in/**for open CWC Website Click on Employee Corner Click on the link of CWC Pension Trust or Direct login **- https://www.cwcpension.in/**

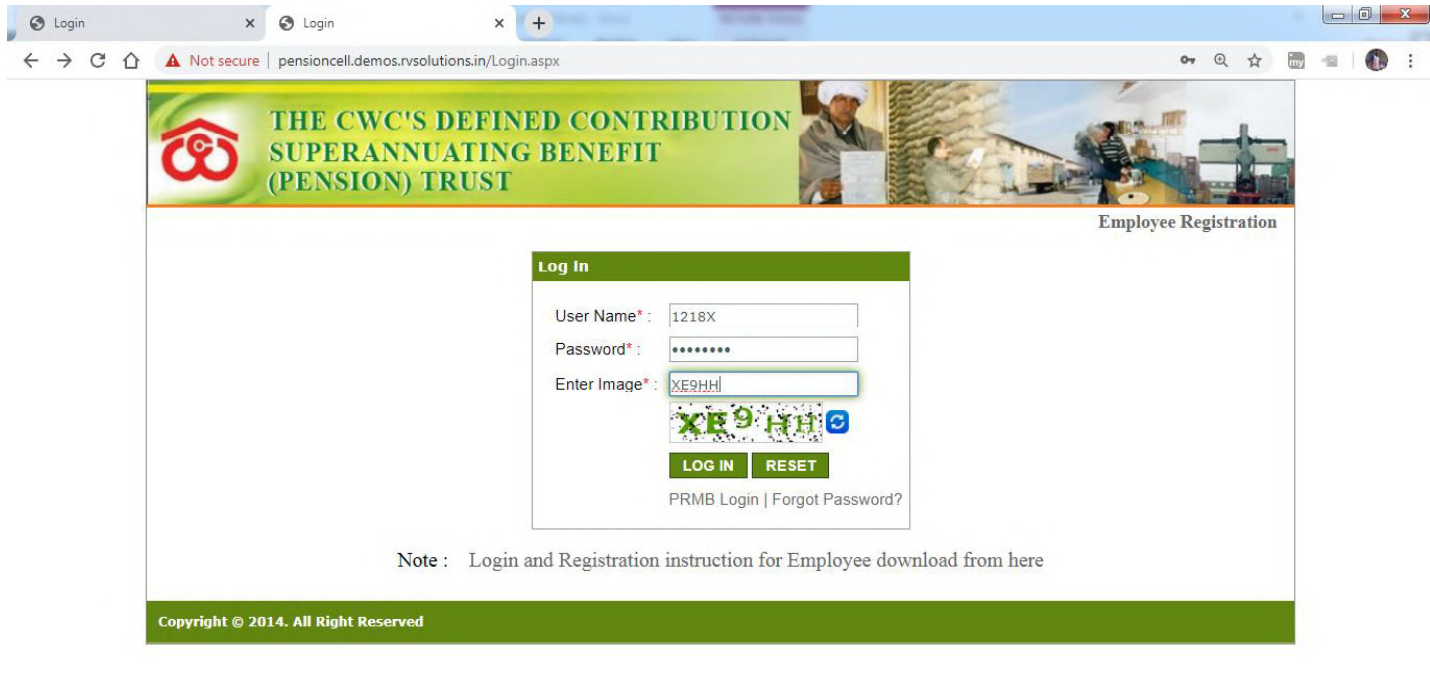

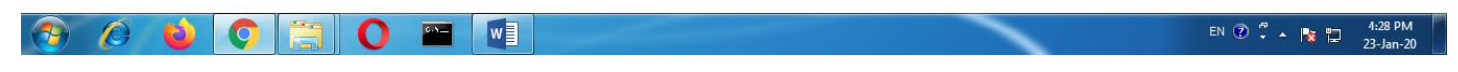

- 1. Enter correct user name (CPF Code) & password and "Correct captcha"
- 2. Click on login (for login) and reset (for filled text blank)
- 3. Employee who will login first time then common password is **Pension@123**
- 4. After first time login then window open for change password
- 5. Click on forget password those has forget their password
- 6. Enter correct details and got new password on registered mobile & email-id.

#### **2. Employee DASHBOARD**

Description: Employee Dashboard will appear after login. It would have following components :-

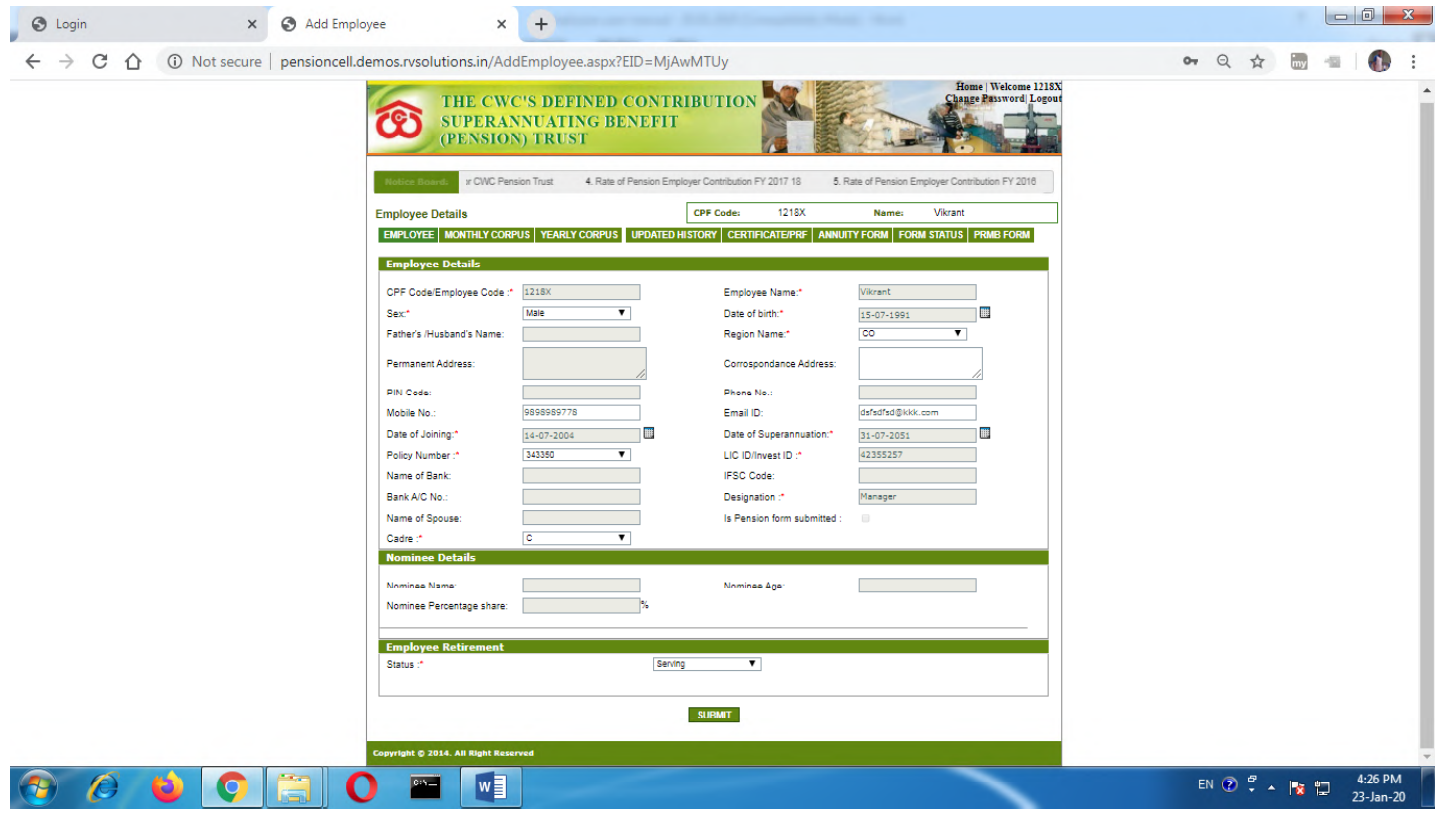

#### **3. Annuity Form Fill by Employee**

Click on Annuity form employee will be able to view the different annuity forms on a single screen. After selecting an option from annuity form screen employee will proceed to fill it

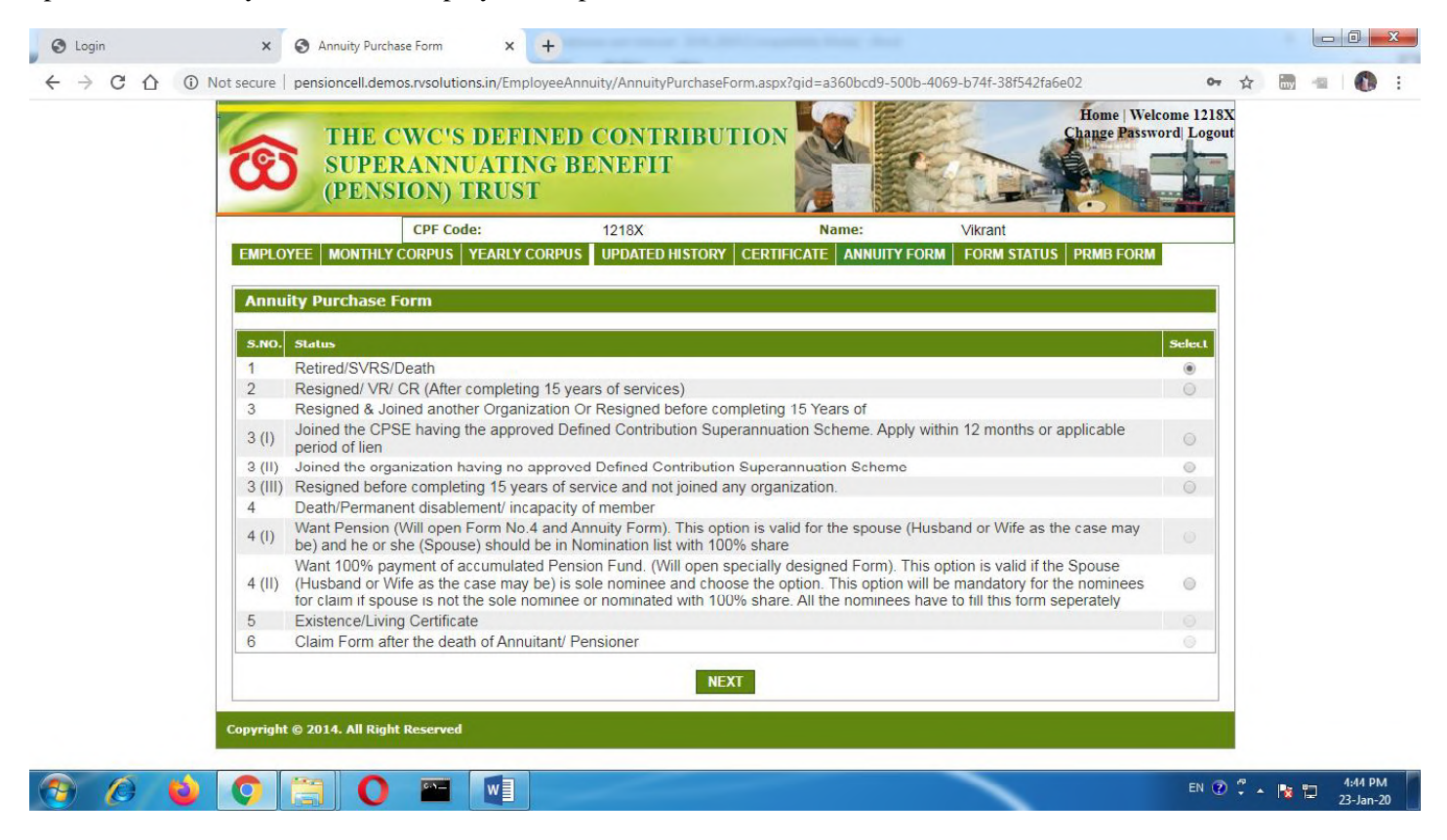

- 1. Select Option no. 01 for Retied/SVRS/Death
- 2. Select option No. 02 for Resigned/VR/CR (after completing 15 years of service)
- 3. Click on "Next" for "Save" the Selected Status

#### **4. Selection name of the Annuity Service Provider (ASP) :-**

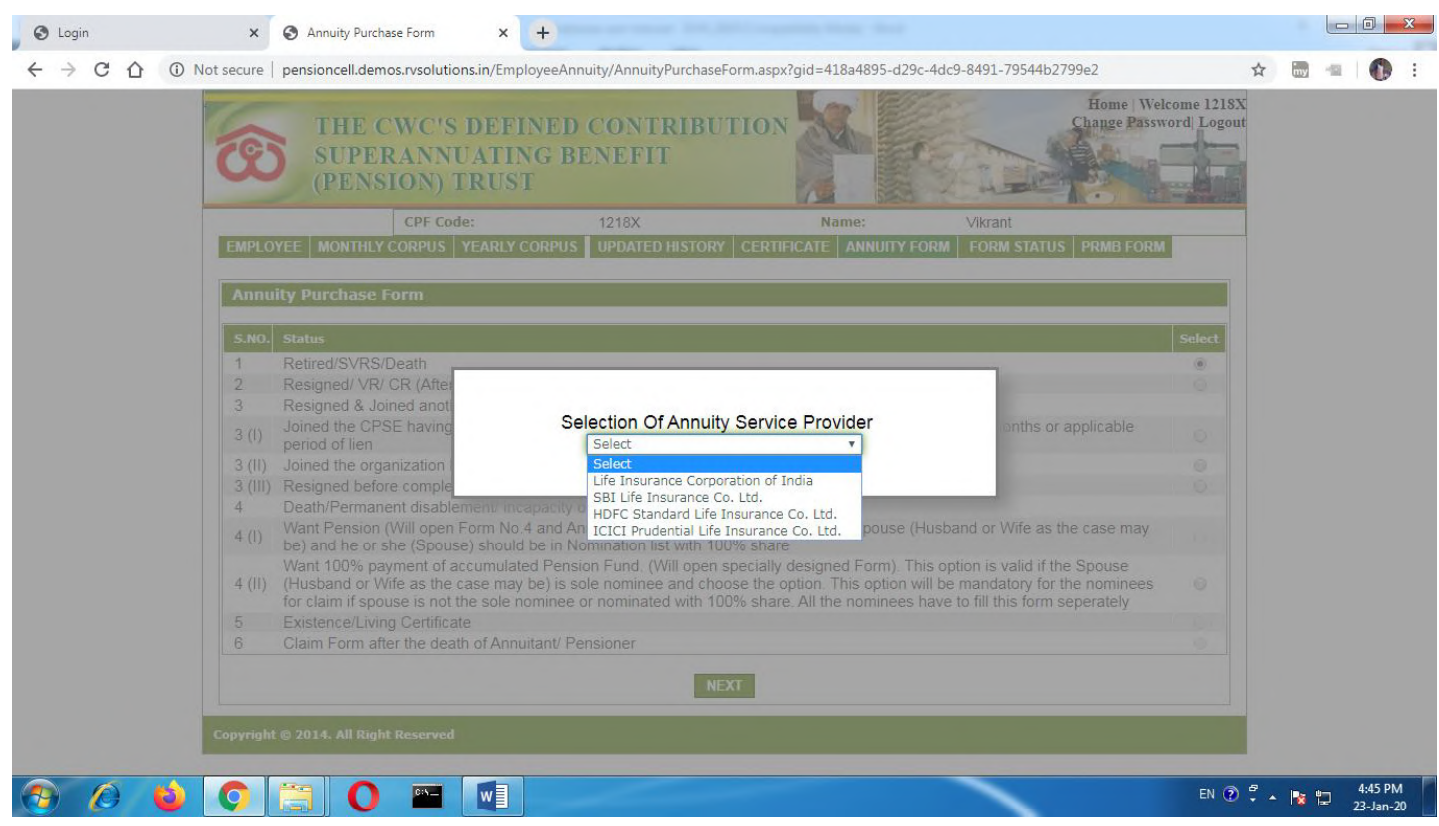

- 1. After select the name of ASP then click on submit button
- 2. Click on "Next" for "Save" the selected Status

#### **5. Form number 4 for option of Commutation**

Description :Retired/SVRS/ Death (Want pension)

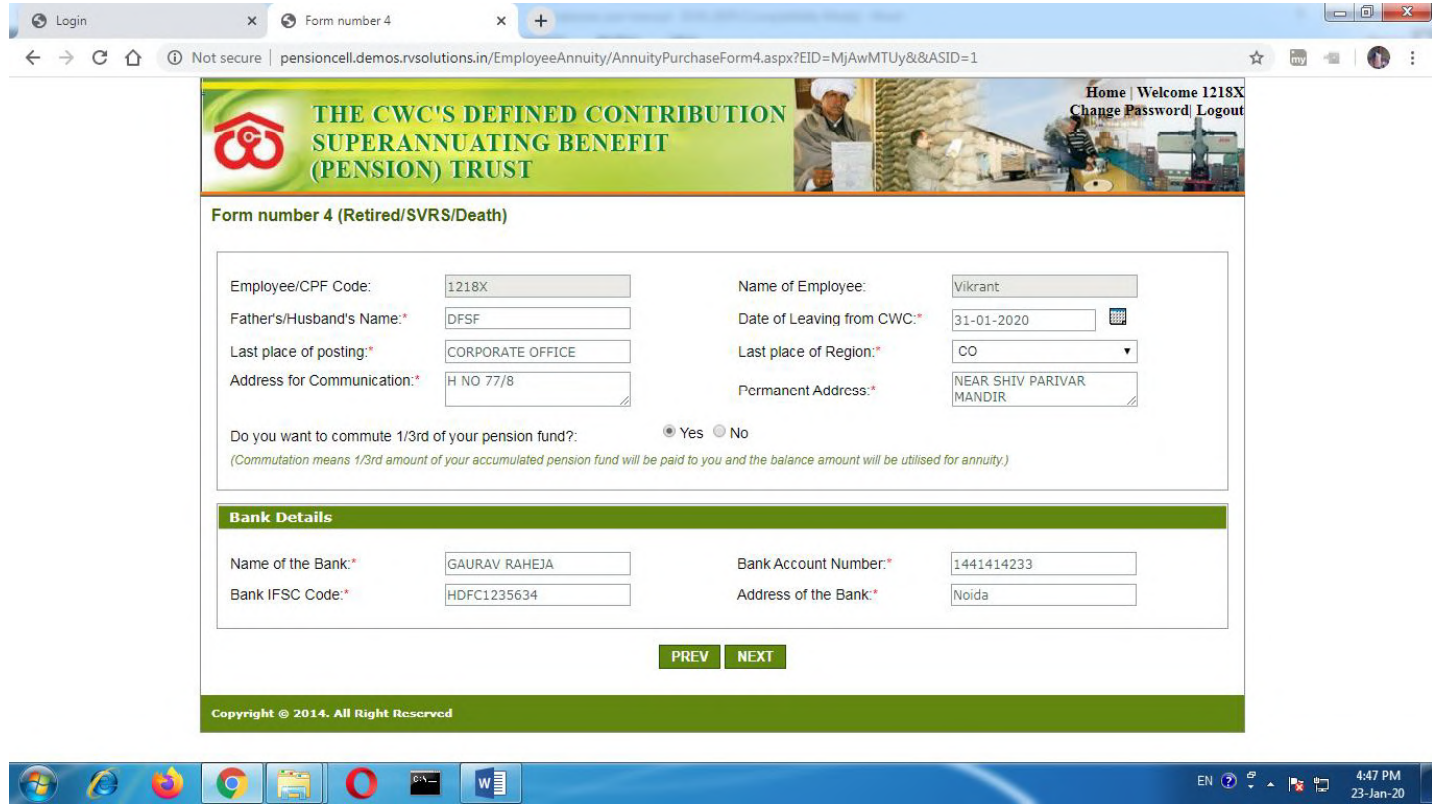

- 1. Fill mandatory text box as per required data
- 2. Click on "prev" to go back page or click on "next" to save filled record
- 3. Fill "Bank Details" if choose the option of commutation  $(1/3<sup>rd</sup>$  of total corpus)
- 4. Click on "Next" for "Save" the Selected Status

**6. Form No. 4-1 -Retired/SVRS/Death (Want pension)**

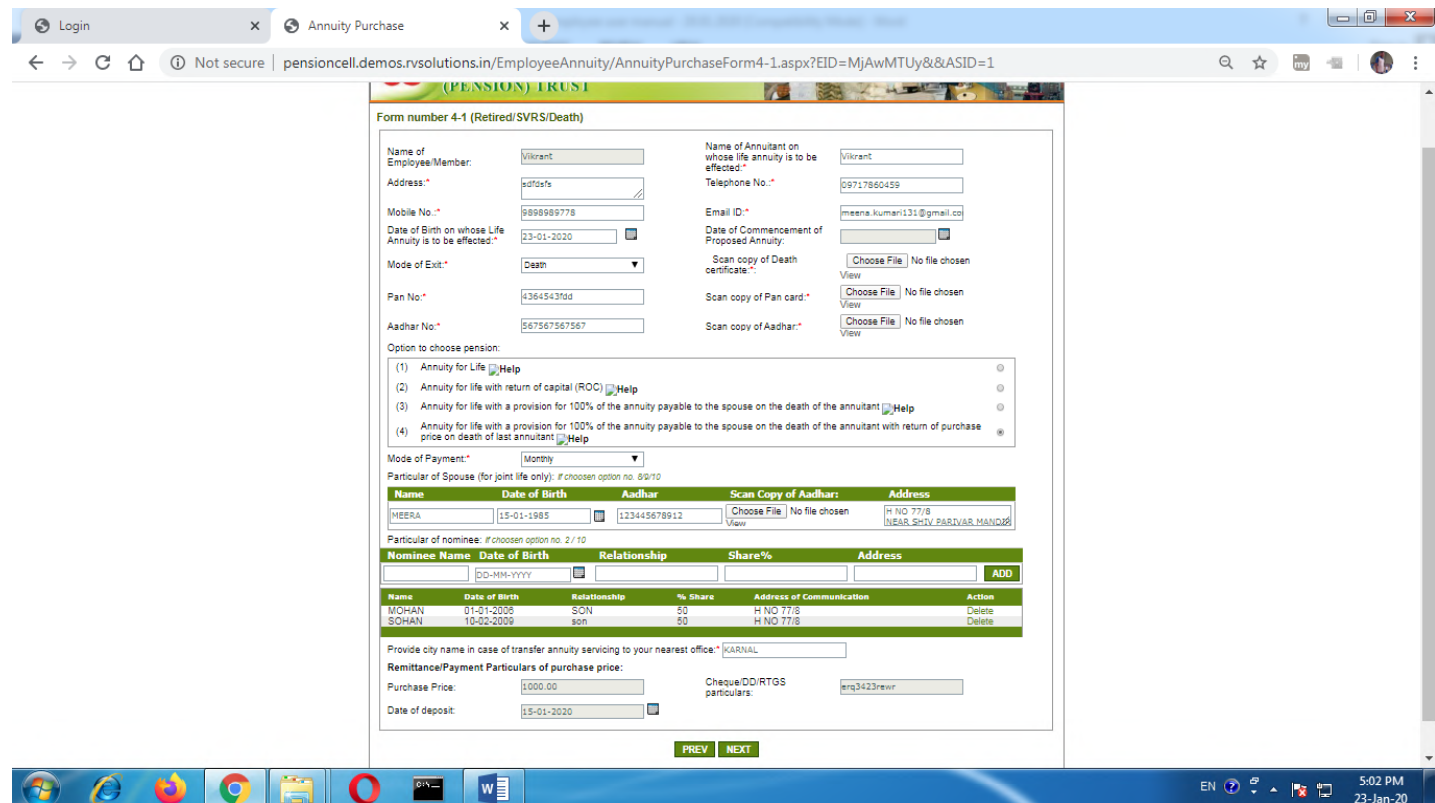

- 1. Fill all mandatory text as per required data
- 2. Selection of mode of exit, if chose option of death, then individual has to upload original copy of death certificate.
- 3. Upload self- attested scanned copy of Aadhar & PAN Card of beneficiary.
- 4. Select one of the option to choose Pension, if choose option for joint life then individual has to upload selfattested copy of Aadhar Card of spouse also.
- 5. After uploading relevant documents, individual can view his/her documents for checking the uploaded documents is visible or not by clicking on 'view". If not visible then he/she has to upload again.
- 6. Selection of mode of Payment
- 6. Click on "next" to save filled record.

#### **7. National Electronics Fund Transfer - Mandate Form**

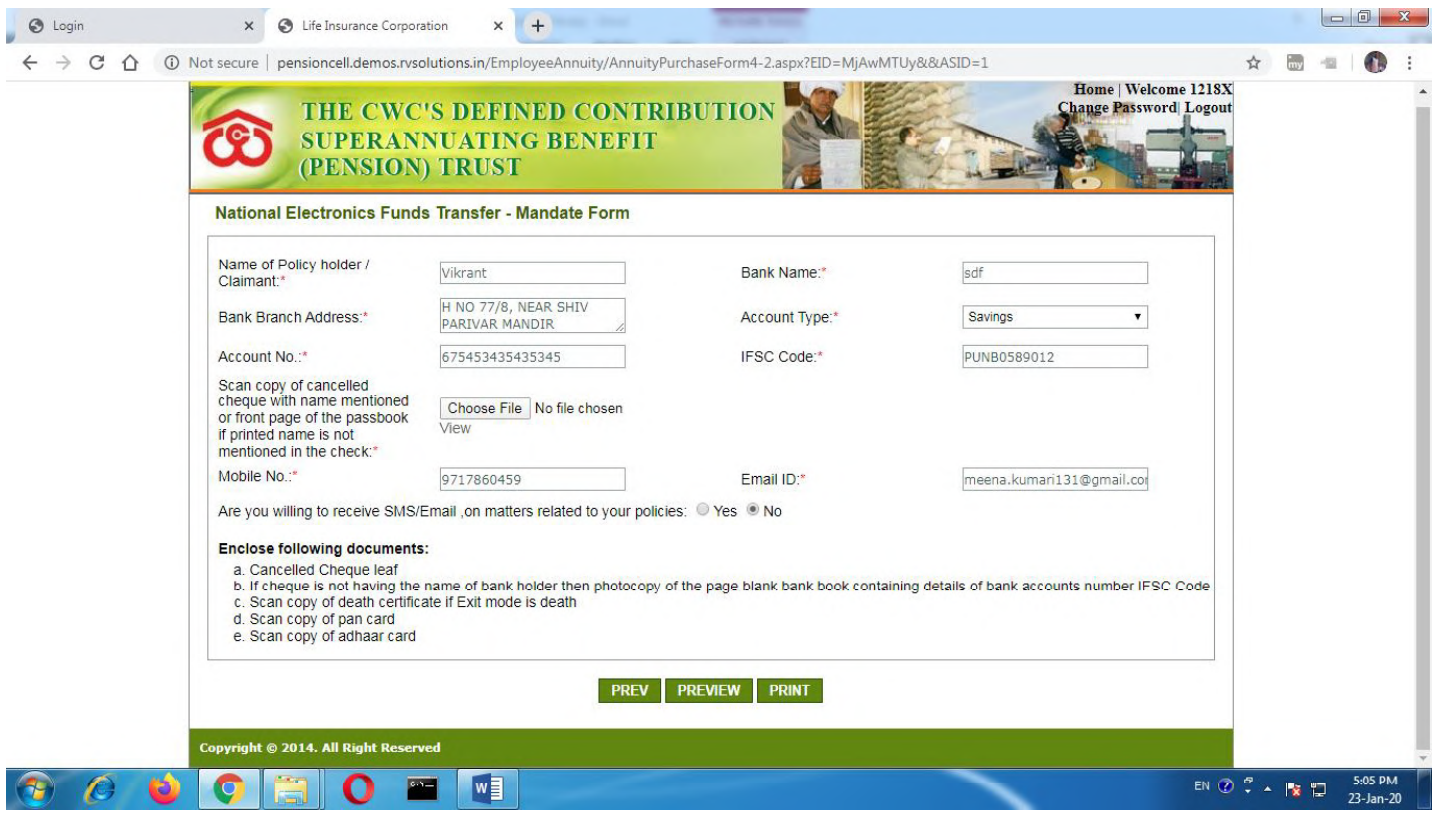

- 1. Click on "PREV" for back page of annuity form
- 2. Fill all mandatory text as per required data
- 3. Upload scanned copy of Cancelled cheque with printed name mentioned, if name not printed then upload scanned copy of front page of passbook.

4. After click "Print" button and take print of annuity form of employees & signed on annuity form (One sign on Form No.4, Two sign on Form No.4-1 at place of signature of member and one sign on NEFT Mandate Form)

5. Scanned your complete signed Annuity form in PDF format along with self-attested necessary documents like PAN Card, Aadhar Card (Employee & Spouse), Original Death Certificate & Cancelled Cheque with name mentioned/ front page of pass-book).

#### 8. Upload complete signed Annuity Purchase form- Final Step for submission

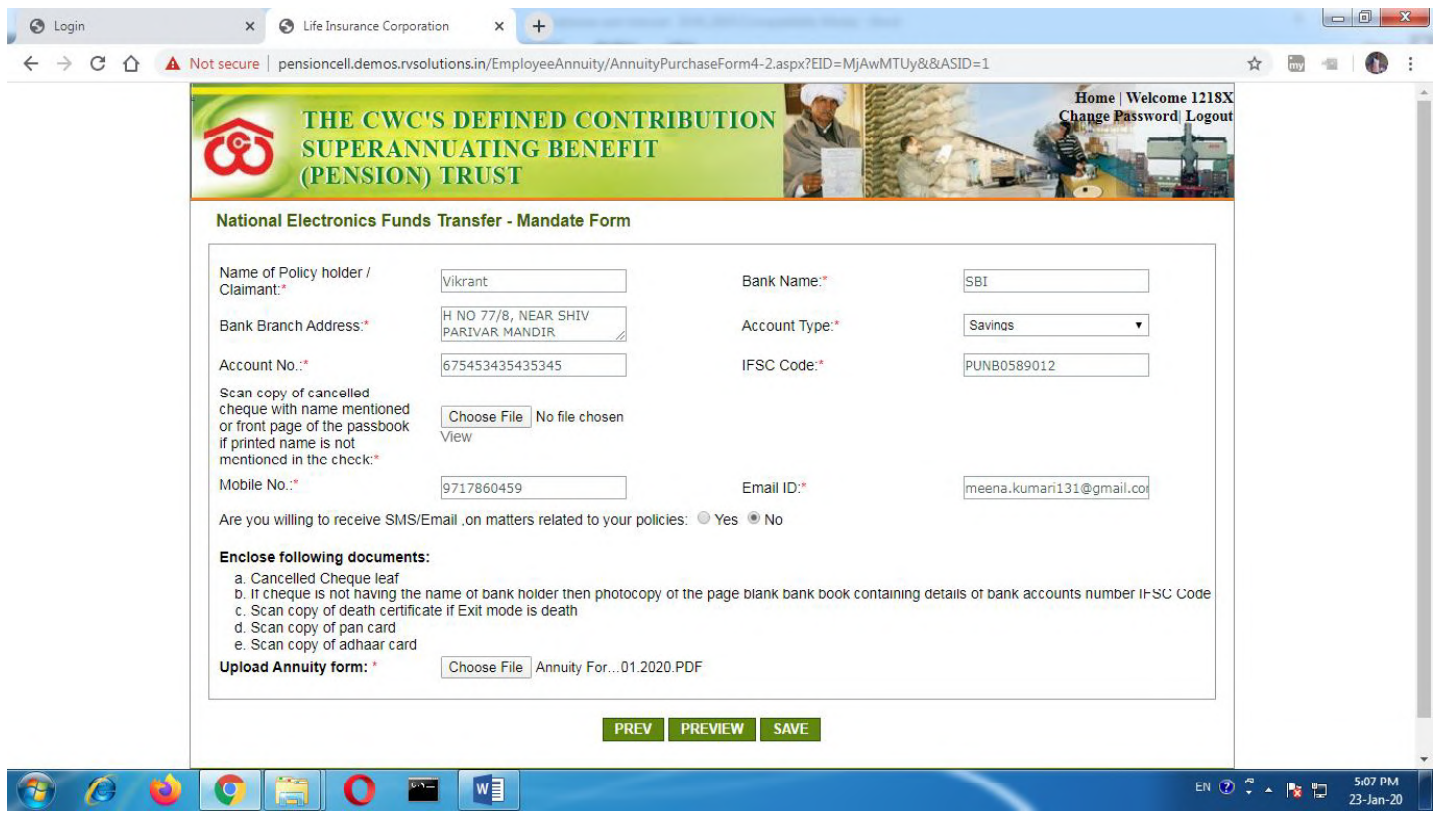

- 1. Click on "PREV" For back page of annuity form
- 2. Upload scanned copy of complete signed Annuity form in PDF along with self-attested necessary documents like PAN Card, Aadhar Card (Employee & spouse), Original Death Certificate & Cancelled Cheque with name mentioned/ front page of pass-book).
- 3. After click on save button for final submission.
- 4. After submission your form will be submit to Admin of Pension Software, it will accepted or rejected by the admin & same to be communicated through SMS &e-mail to individual with remarks.
- 5. If rejected, then individual has to re-submit their form after correction as mentioned in the remarks.

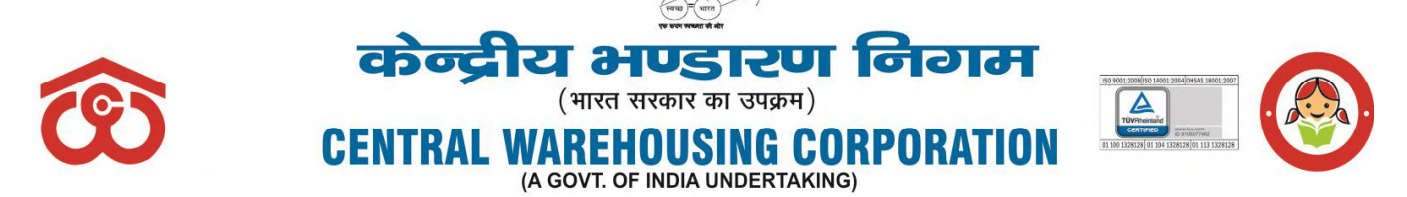

जन जन के लिए भण्डारण – WAREHOUSING FOR EVERY ONE

#### CWC CO-FD0PRMB/9/2020-FIN Dated: 19.03.2021

#### **CIRCULAR**

**Sub: Submission of Annual Contribution and Top-up Scheme for Group Medi-claim Insurance policy under Post-Retirement Medical Scheme (PRMS) by retired employees / spouse of deceased employees for FY. 2021-22**

1. The retired employees and the spouses of the deceased employees of CWC who are eligible and intend to avail the benefit under PRMCS for FY 2021-22 shall submit the application through online mode on the PRMB portal which can be accessed through CWC website. A User Manual/procedure for online submission of Annual Contribution & Application form by retired employees/spouse of deceased employees is enclosed as **Annexure-A** & **Annexure-B** respectively. **No Physical application or document would be accepted by CWC Employees Post-Retirement Medical Benefit Trust**.

2. The employees who are retiring during FY 2021-22 can submit the application one month in advance of their retirement.

3. The rate of annual contribution and the corresponding treatment benefit limit of indoor/outdoor for retired employees as well as spouse of deceased employees (same for both) are as below:-

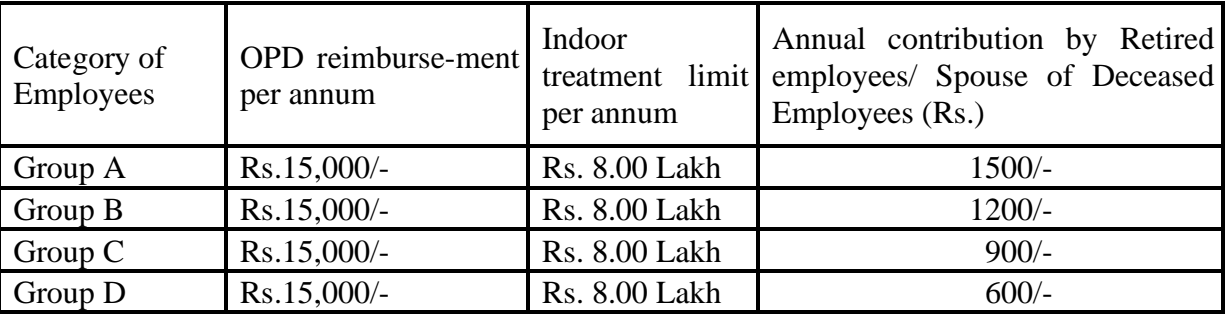

4. The following documents are to be uploaded at the time of online submission of application form:-

- i. Living Certificate in the prescribed format (Annexure-I) after certification by the nearest warehouse Manager/ Group-A officer of CWC/Gazetted Officer with their name & seal. [Such as any Gazetted Officer - Officers of Armed Forces, Central & State Governments Employees with Group A Service Rules, Scientists (in Govt. Funded Research org.)], Vice-Chancellor/Assistant Registrars, Principals & Faculty Members of Central & State Universities, Doctors, Engineers & Drug Controller ( in Central & State Services), Magistrate & Above In judicial Service, Drug Inspector (State Govt. Service). SDO (Sub Divisional Officers), BDO (Block Development Officer), Circle Inspector, Tahsildars etc. In State Administration, Principal of Govt. School, Income Tax & Revenue Officer or Branch Manager of Bank where SB account maintained for remittance].
- ii. CWC ID Card of retired employee & their spouse.

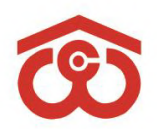

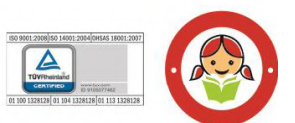

जन जन के लिए भण्डारण - WAREHOUSING FOR EVERY ONE

(A GOVT. OF INDIA UNDERTAKING)

**12.TUGT** (भारत सरकार का उपक्रम)

**CENTRAL WAREHOUSING CORPOR** 

- iii. Online SB Collect receipt after payment of Annual Contribution (procedure of payment at Annexure-A).
- iv. Copy of original Cheque with name mentioned or copy of front page of pass-book if name not mentioned in cheque.
- v. Declaration form by VR/SVRS employees (who has not been attained age of 60 Years) (Annexure-II).
- vi. Declaration form by spouse of deceased employees (Annexure-III).

#### **5. Annual Contribution for Top-up Scheme for Group Medi-claim Insurance policy for retired employees /spouse of deceased employees:**

i. In addition to above Group Medi-claim Policy, the rates for additional coverage (Top-up cover) of Rs.3.00 Lakh, Rs.5.00 Lakh, Rs.10.00 Lakh and Rs.15.00 lakh which is voluntary for the retired employees and their spouse /spouse of deceased employees valid upto 04.04.2022 have been finalized as under:

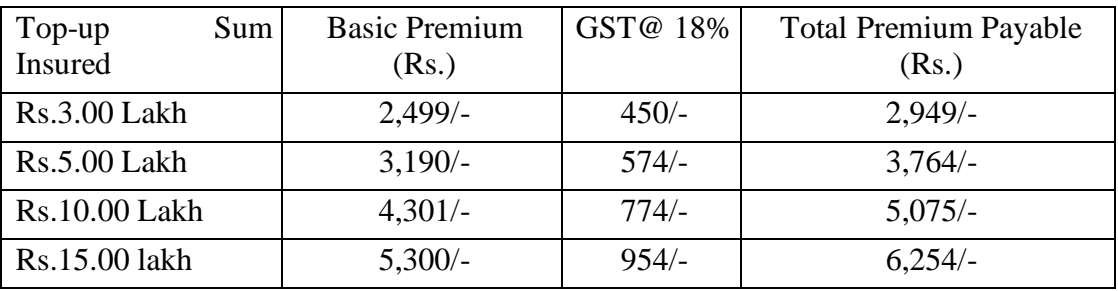

- ii. The premium of above additional cover is to be borne by respective retired employees/spouse of deceased employees. This year the one- time window (45 days) for the enrollment in Top-up will be open for all those ex-employees even who have not been availing this facility in previous years and ex-employees who wish to enhance their Top-up cover.
- iii. The employees retired/retiring on or after 31.03.2021 shall exercise their option within two months of their retirement.
- iv. The sum insured once opted can-not be increased in future. The employees who discontinue the additional coverage in any period would not be able to opt for additional cover in future.
- v. The risks covered under this Top-up policy will be same as in the Primary (main) Health Insurance Policy.
- vi. The retired employees and their spouse/spouse of deceased employees who wish to avail above additional medical insurance cover should make payment for above premium through SBI Collect online mode to PRMB Trust and submit their application for additional cover (Top-up cover) online to the PRMB Trust by **30 April 2021**. If this option not exercised up to due dates they will not be able to join the scheme in future.
- vii. A user manual/procedure for online submission of Application form by retired employees/spouse of deceased employees is enclosed at Annex-C. No Physical

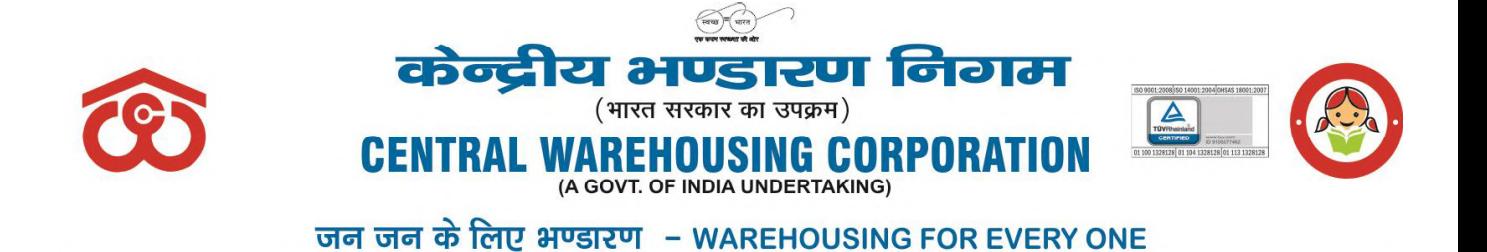

application or document would be accepted by CWC Employees Post-Retirement Medical Benefit Trust in respect of Top-up application form.

6. This process needs to be completed by all the employees by 30.04.2021 so that medical insurance scheme can be rolled out smoothly from 05.04.2021 for the year 2021-22.

7. In case of any delay in submission of membership application along with requisite contribution the benefit of insurance would be available there after 15 days of submission of their application.

8. All the Regional Managers are requested to provide adequate help to the retired employees in regional offices and warehouses for submission off online applications.

This is for information of all concerned.

SANJIV KUMAR **SAHII** Digitally signed by SANJIV KUMAR<br>SAHU<br>Date: 2021.03.21 12:31:42 +05'30'

**(Sanjiv Kumar Sahu) Sr. Assistant Manager (EWC)**

#### **Distribution:**

- 1. All Divisional Heads, CWC, CO, New Delhi
- 2. GGM (System), CWC, CO, New Delhi for uploading the circular on CWC website.
- 3. All RMs, CWC, Regional Offices
- 4. Federation of Central warehousing Corporation Employees Union, New Delhi

#### **Copy to:**

- 1. PS to Chairman/Sr. PA to MD/SAM to Dir (F)/Sr. PA to D(P), CWC, CO
- 2. Notice Board

#### **ANNEXURE-I**

## **LIVING CERTIFICATE TO BE SUBMITTED BY THE RETRED EMPLOYEE ( for the year 2021-22)**

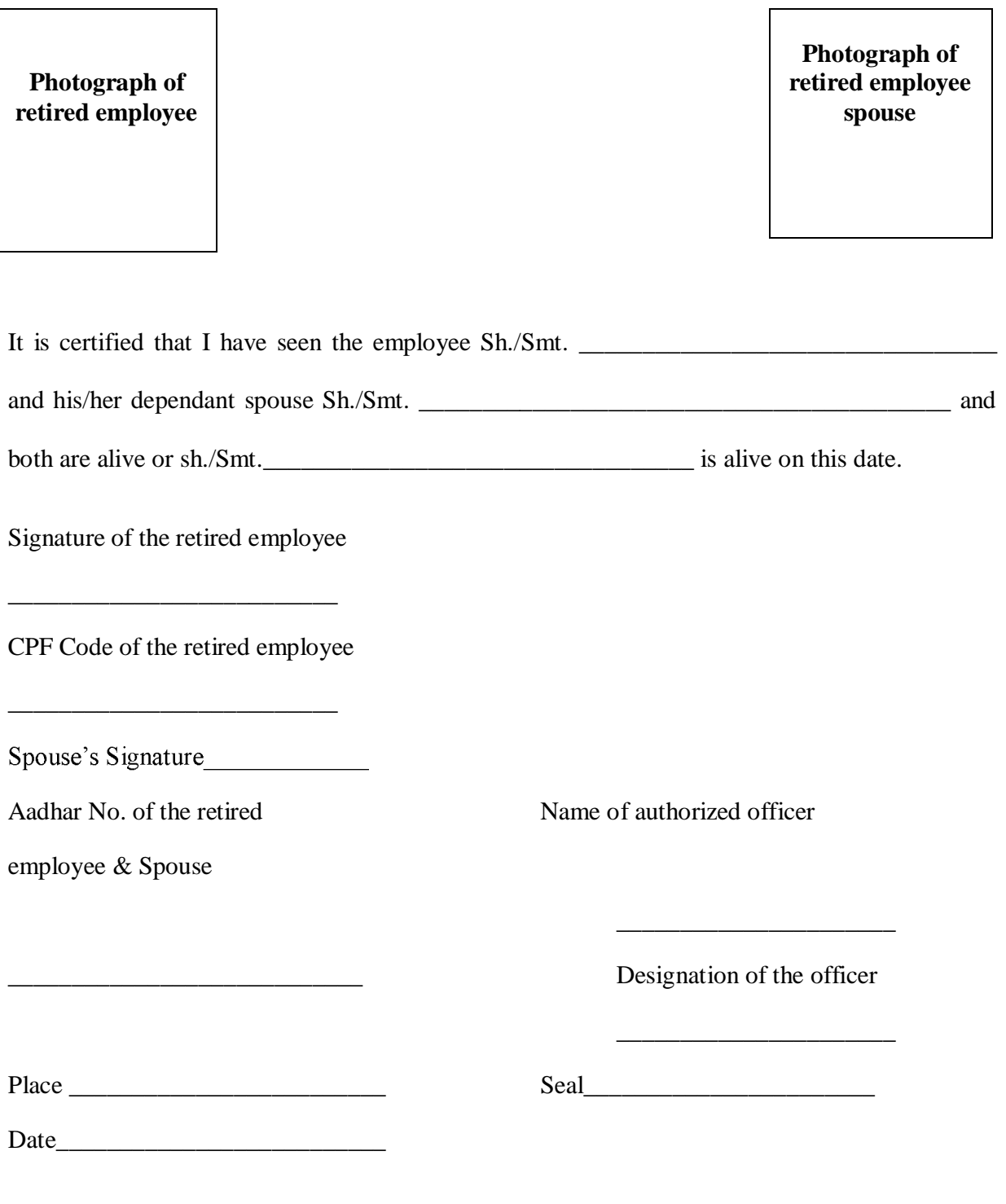

#### **ANNEXURE-II**

#### **DECLARATION BY THE EX-EMPLOYEES (Who have opted (VR/SVRS) but not attained age of 60 Years)**

(To be attested by the Gazetted Officer Class-I or Magistrate 1st Class Notary Public)

This is to certify that, I have not taken any employment with any organization Public or Private after my retirement from the Central Warehousing Corporation.

Signature

Name \_\_\_\_\_\_\_\_\_\_\_\_\_\_\_\_\_\_\_\_\_

Designation held\_\_\_\_\_\_\_\_\_\_\_\_

Attested by With seal/signature

#### **ANNEXURE-III**

#### **DECLARATION BY THE SPOUSE OF THE DECEASED EMPLOYEE**

This is to certify that I am legal heir of my deceased husband/wife late Sh./Smt. public/private organization. I am also not in receipt of any medical facility/benefit from the employer of my working son/daughter as a dependent.

**Signature/Thumb impression of the spouse of the deceased employee**

Name \_\_\_\_\_\_\_\_\_\_\_\_\_\_\_\_\_\_\_\_\_\_\_\_\_\_\_\_\_\_\_\_

\_\_\_\_\_\_\_\_\_\_\_\_\_\_\_\_\_\_\_\_\_\_\_\_\_\_\_\_\_\_\_\_

\_\_\_\_\_\_\_\_\_\_\_\_\_\_\_\_\_\_\_\_\_\_\_\_\_\_\_\_\_\_\_\_

\_\_\_\_\_\_\_\_\_\_\_\_\_\_\_\_\_\_\_\_\_\_\_\_\_\_\_\_\_\_\_\_

Address\_\_\_\_\_\_\_\_\_\_\_\_\_\_\_\_\_\_\_\_\_\_\_\_\_\_\_\_\_\_\_\_

Contact No.

Date:

#### **ANNEXURE-A**

## **USER GUIDE FOR ONLINE PAYMENT OF ANNUAL CONTRIBUTION (PRMB MEMBERSHIP FEES) THROUGH SBI COLLECT TOWARDS POST RETIREMENT MEDICAL REIMBURSEMENT SCHEME.**

**Step: I** Go to SBI Website : - www.onlinesbi.com

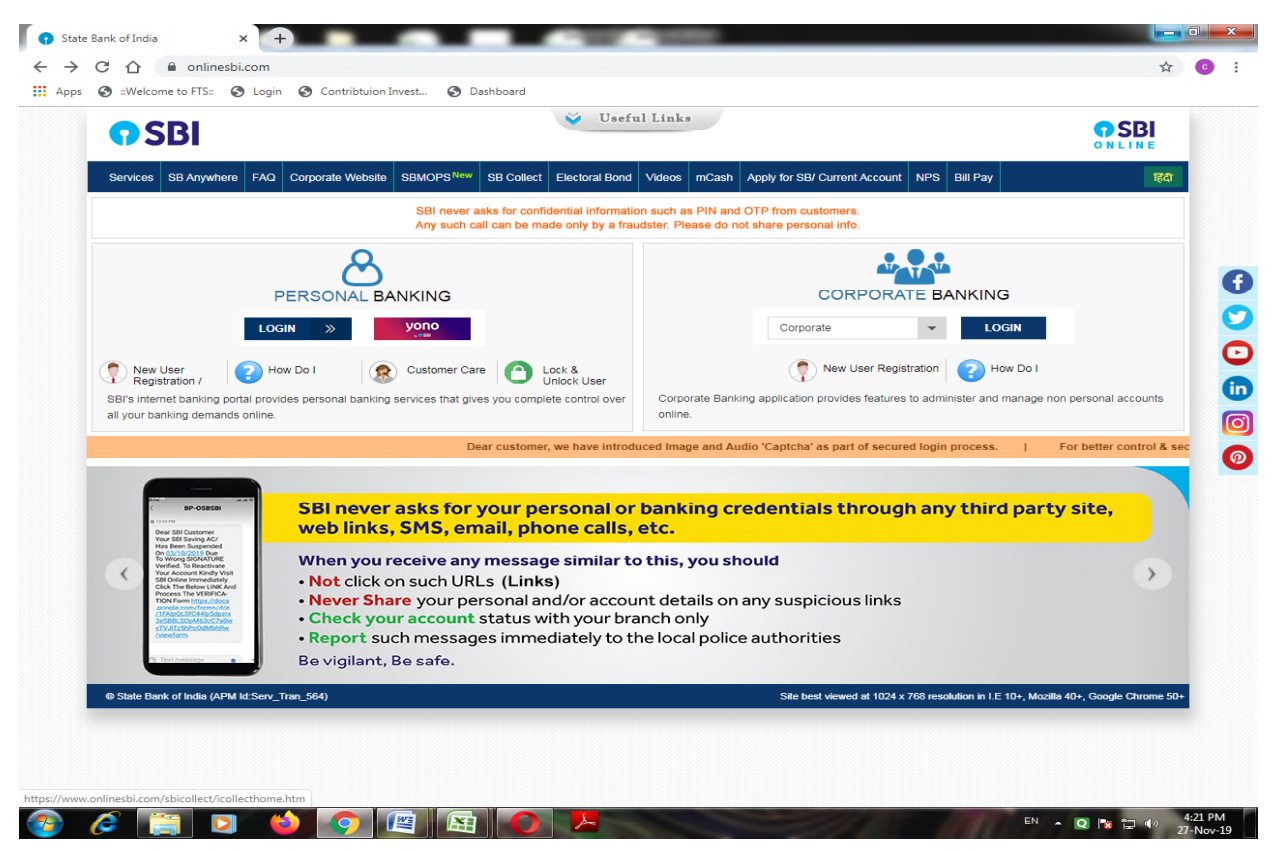

#### **Step: II**  $\bullet$

Click on SBI Collect – click on proceed after tick  $(\checkmark)$  the check box

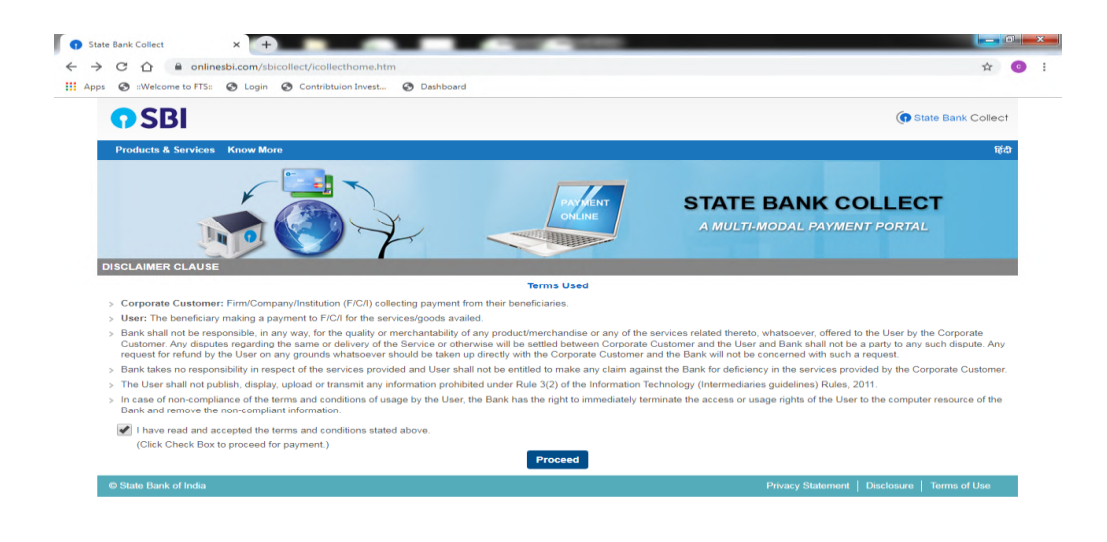

#### **Step: III**  $\bullet$

- i. Selection of State of Corporate/Institution:-National Capital Territory of Delhi
- ii. Selection of Corporate/Institution:- PSU- PUBLIC SECTOR UNDERTAKING
- iii. Click on Go

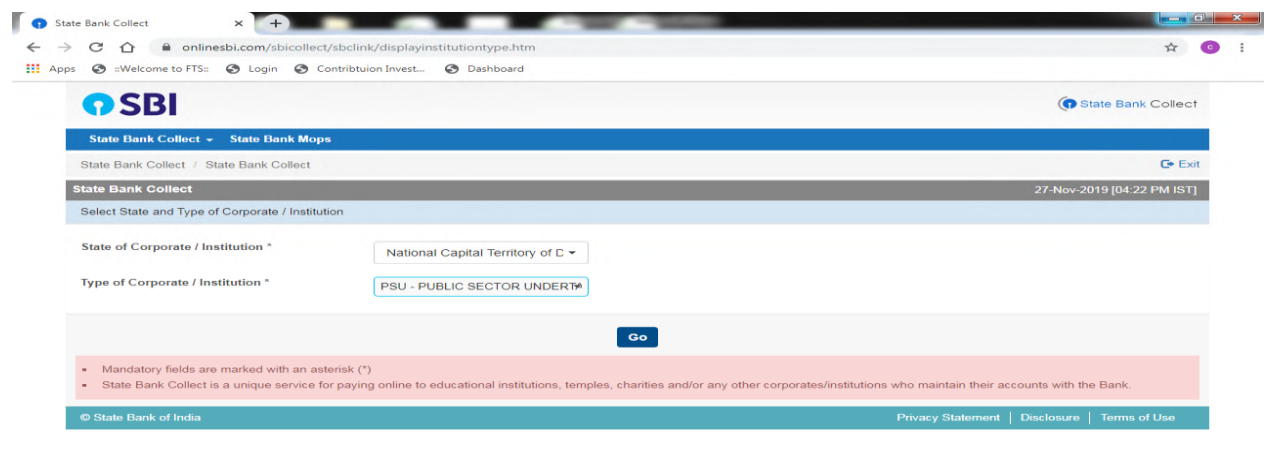

 $EN \leftarrow \left[Q \right] \left[ \begin{array}{cc} \blacksquare & \blacksquare & \blacksquare \\ \blacksquare & \blacksquare & \blacksquare \end{array} \right] \left( \begin{array}{cc} 4 & 4 \end{array} \right) = \frac{4:22 \text{ PM}}{27 \cdot \text{Nov-19}}$ 

# • **Step: IV**

- i. Selection of PSU Name: CWC EMPLOYEES POST RETIREMENT MEDICAL BENEFIT TRUST
- ii. Click on Submit

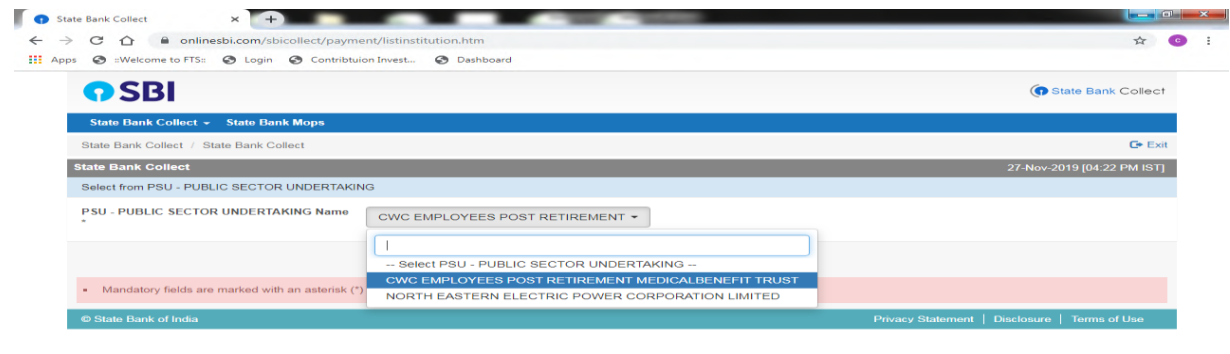

#### **Step: V**

- Select payment Category:-  $\bullet$ 
	- i. PRMB Annual Contribution
	- ii. PRMB Top-up Premium

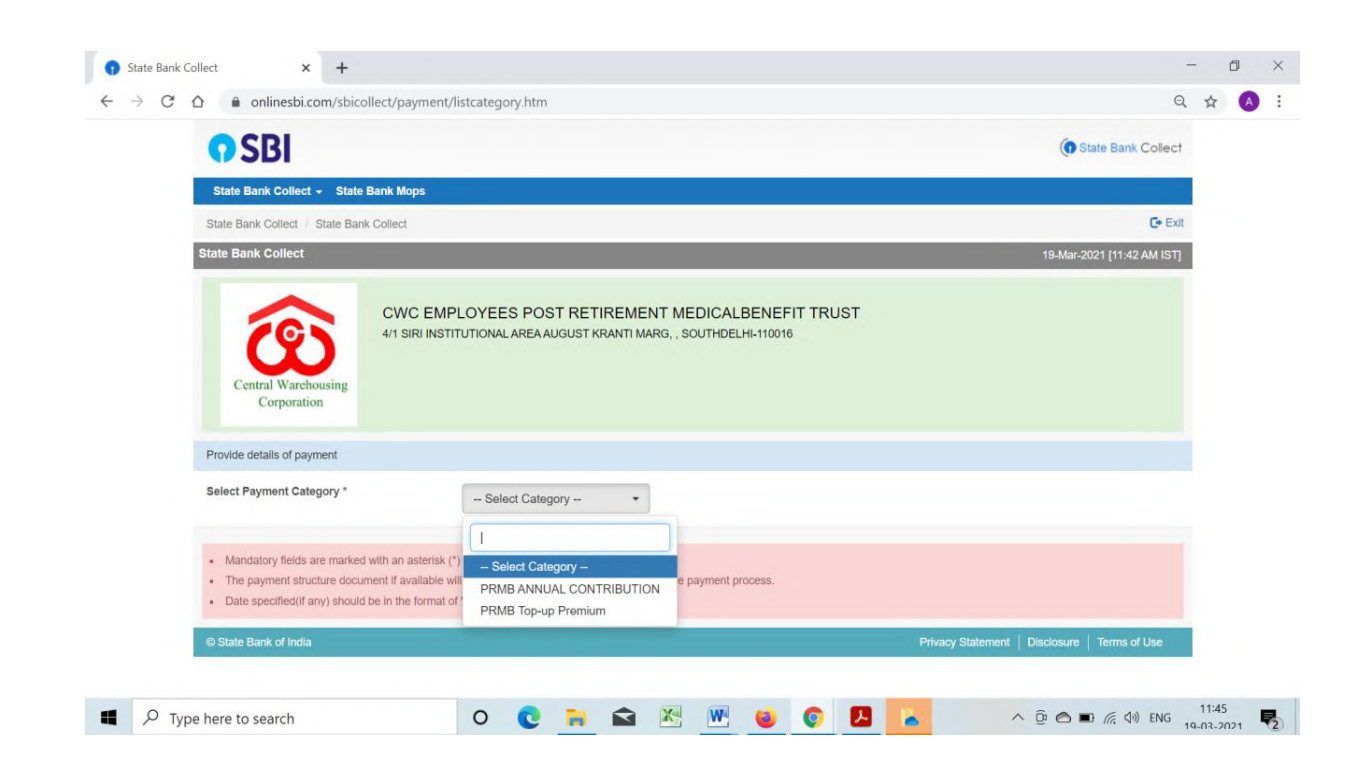

# **Step: VI**

- Fill complete details as per below format :-
- Click on submit

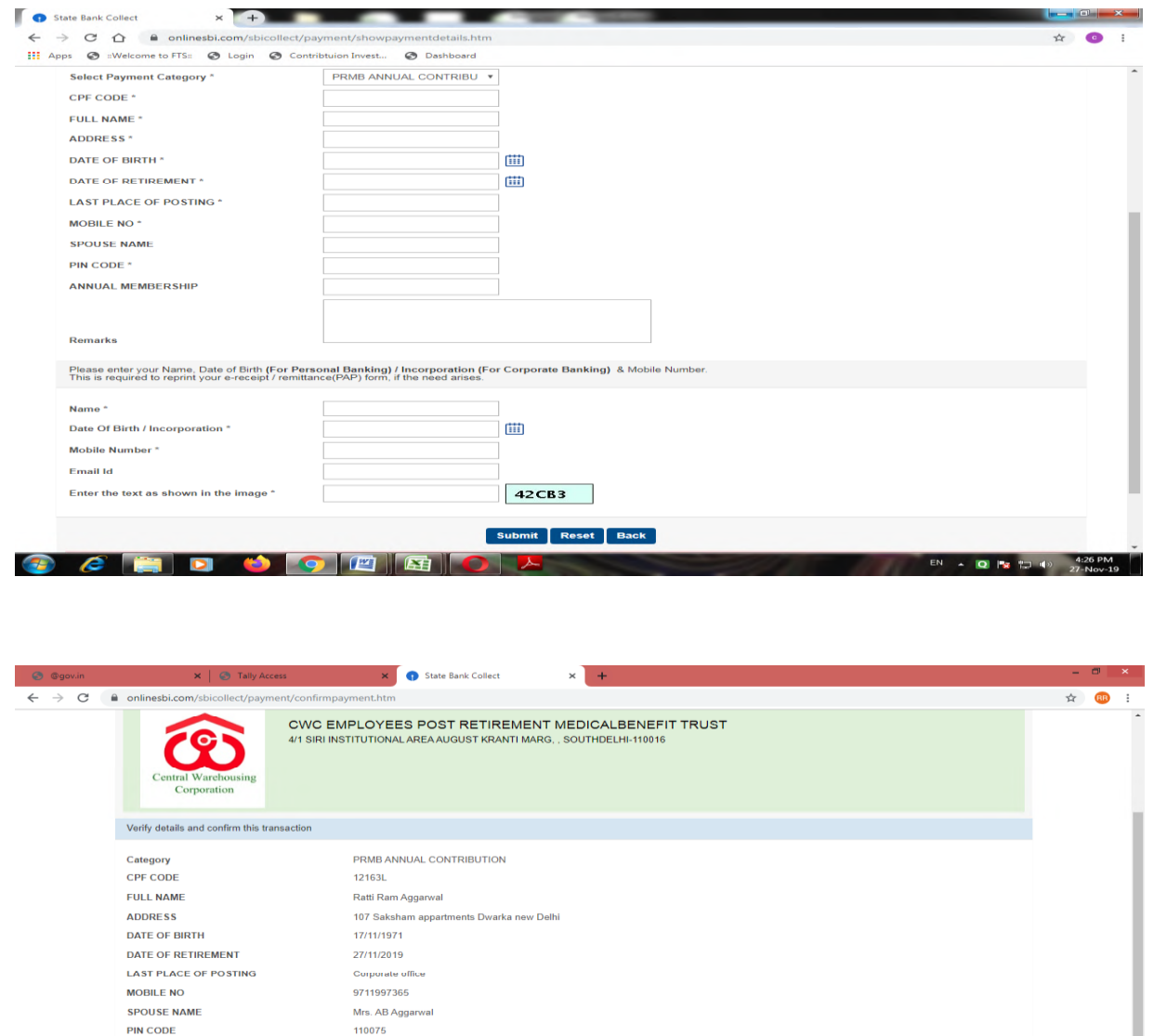

**ANNUAL MEMBERSHIP** 1500 INR 1,500.00 **Total Amount** Remarks Annual contribution . Please ensure that you are making the payment to the correct payee  $coon$  $\textsf{m} \text{}$   $\textsf{Cancel}$ **State Bank of India**<br>**The Constant of Line Institute of America**  $\equiv$   $e$  $\leftarrow$  and  $\leftarrow$  Pg ENG

Verify transaction and confirm

- **Step: VII**  $\bullet$
- Selection of payment gateway as per your comfort  $\bullet$

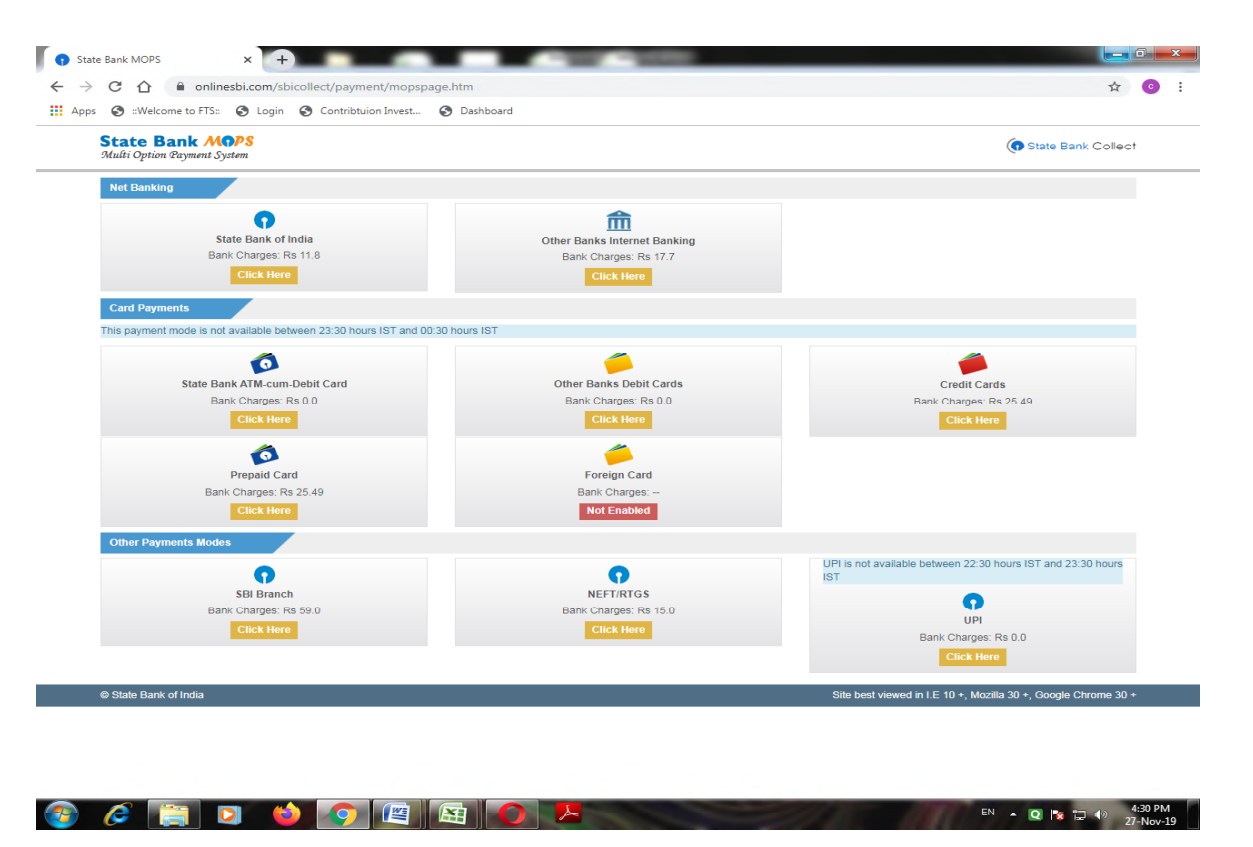

#### **Step: VIII**  $\bullet$

• Receipt generated from system should be downloaded  $&$  saved. It should be uploaded at the time of online application of PRMB base policy.

A confirmation of payment will also receive on your email id and mobile.

**ANNEXURE-B**

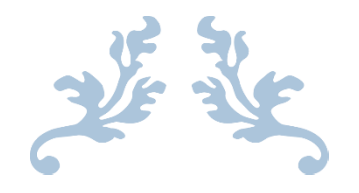

# USER MANUAL FOR ONLINE PRMB APPLICATION

PRMB : Employee Welfare Cell

# CWC EMPLOYEES POST RETIREMENT MEDICAL BENEFIT TRUST

#### **1. Objective:-**

This document will help the member/user of PRMB, to Login to the Portal and online submission of PRMB application form for Base policy.

#### **2. Application Login:-**

User (PRMB user) can login in the application by using the URL as given below and using the login credentials (Username and Password) provided to them.

#### **2.1. Steps for Login**

- 1.Enter URL- **http://cewacor.nic.in/** for open CWC Website
- 2. Click on Employee Corner
- 3. Click on the link of CWC Pension Trust

or

#### **4.** Direct login **- https://www.cwcpension.in/**

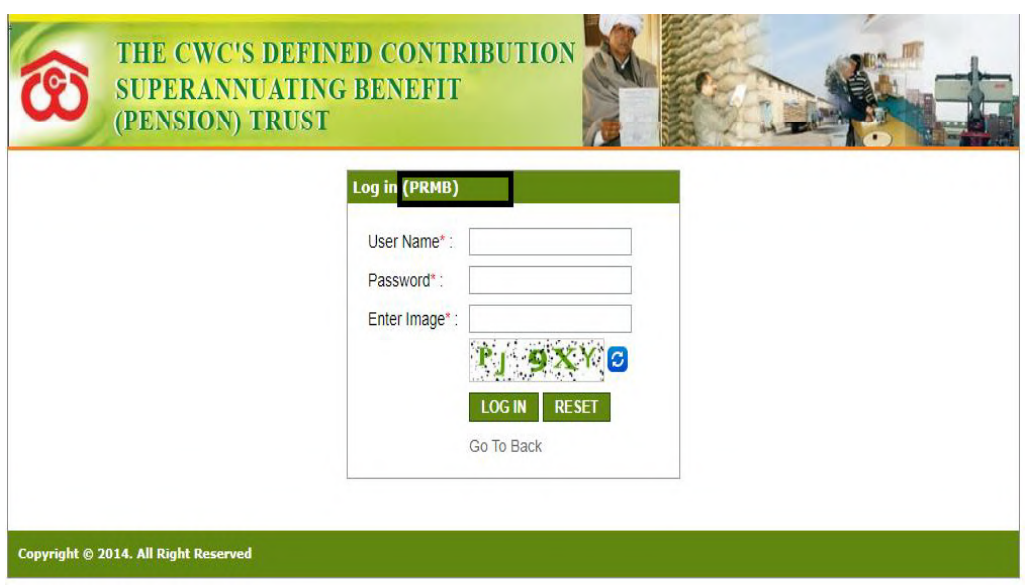

- Enter correct user name (CPF Code) & password (**PRMB@123**
- $\triangleright$  Click on login (for login) or reset (for filled text blank)
- For first time login, then common password is **PRMB@123**
- $\triangleright$  On First time login user will have to change the password for this DOB of the Employee (In case of spouse of deceased employees, DOB of the spouse will be required to reset the password)
- Old Password PRMB@123
- $\triangleright$  Create New Password with the condition of (minimum one upper case (Capital Letter), one lower case (small letter), one numeric & one special character( $@, #$ ,\* etc.) is mandatory & minimum password should be 08 character) **for example Prmb@123**

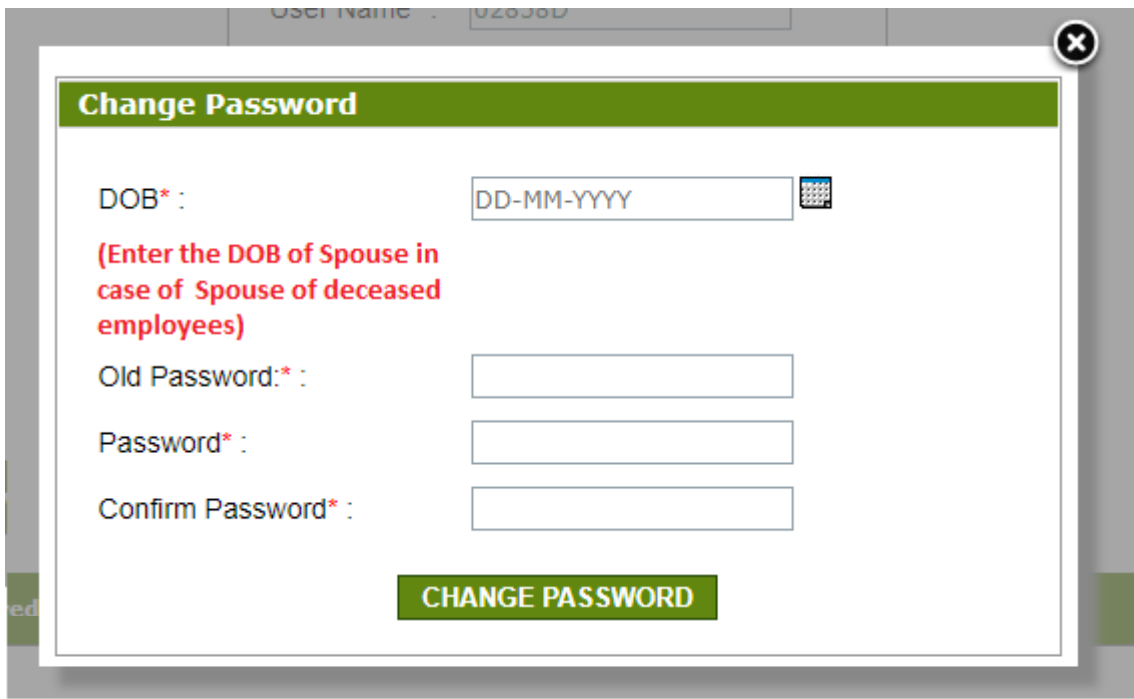

After changing the password first time user will be redirected to the main login page and Login in the system with New Password.

#### **2. User Dashboard**

- $\triangleright$  User to select the Financial Year i.e FY 2021-22
- After login user will redirected to the user dashboard of the PRMB Portal.

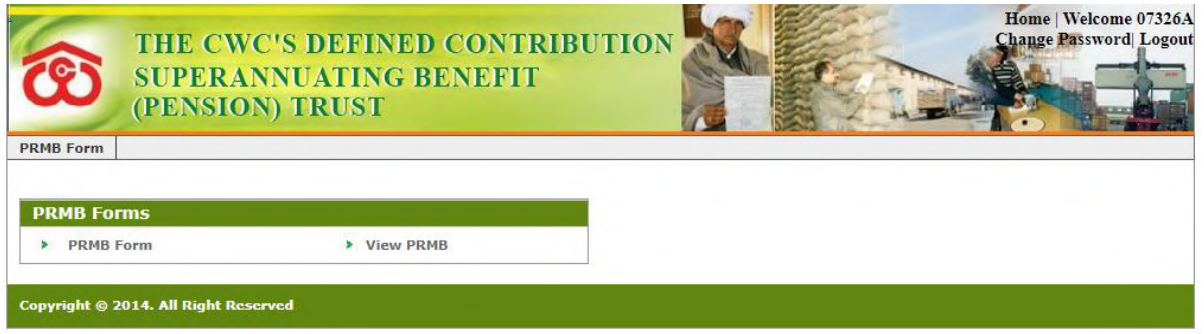

**On the dashboard User have 2 options:-**

PRMB Form

View PRMB

#### **3.1 PRMB Form (To fill New PRMB Form)**

In the application for PRMB base Policy Form, there are three type of forms are available:-

- **3.1.1 Retired Employee with Spouse:**
- **3.1.2: Only for Retired employee without spouse**
- **3.1.3 Spouse of Deceased Employee**

#### **3.1.1. Only for Retired employee without spouse:**

 $\triangleright$  This form is for only retired employee without spouse, in this case users have to fill all the information visible at the form.

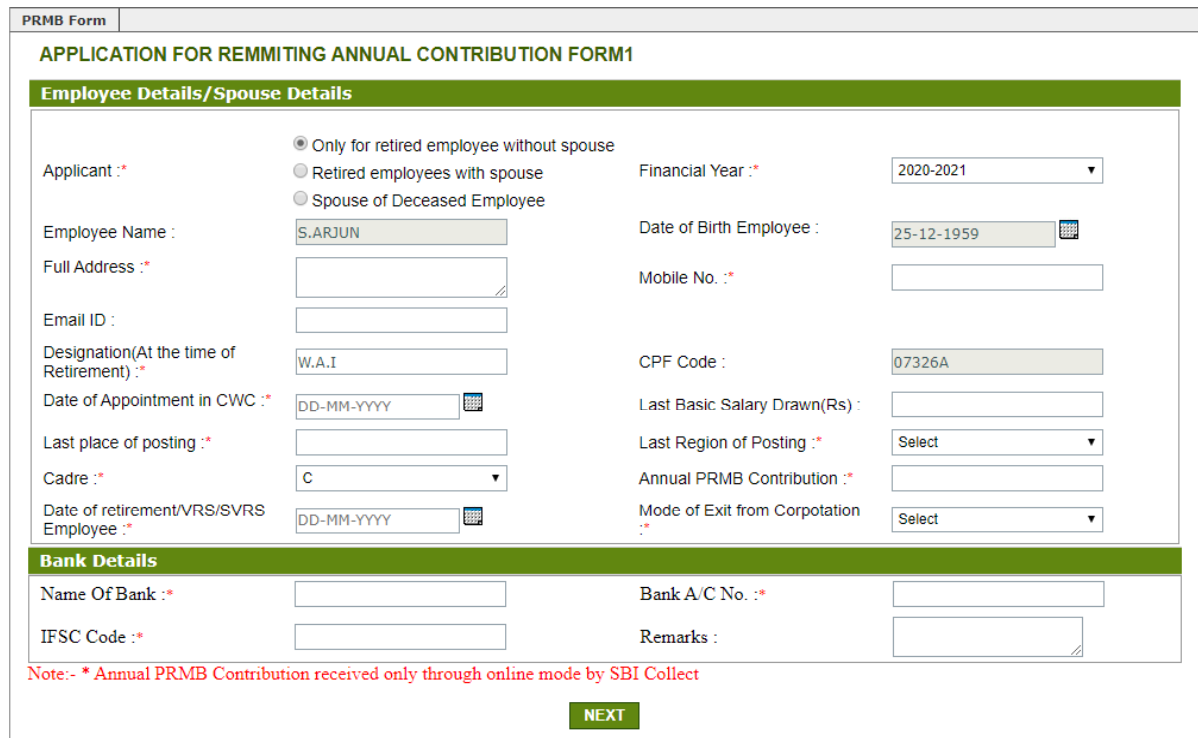

Following fields will be required to fill by the user:

- a. Applicant : Only for retired employee without spouse
- b. Financial Year: Select the Financial Year for which user is filling the form.
- c. Employee Name: Will be Filled automatically and Non Editable (If Employee name Require some changes contact to PRMB Admin)
- d. Date of Birth of Employee: Will be auto filled but user can edit the date.
- e. Full Address: Complete address of the Employee.
- f. Mobile No.: Contact No of the Employee.
- g. Email ID: Email ID of the Employee is optional to fill.
- h. Designation: Fill the Designation of the employee at the time of the retirement.
- i. CPF Code: Will be Filled automatically and user cannot edit this field.
- j. Date of Appointment in CWC: Select the Date of Appointment in the CWC.
- k. Last Basic Salary Drawn(Rs): This field is optional to fill,
- l. Last place of posting: Enter the Name of the place where user was last posted.
- m. Last Region of Posting: Select the last posting region of the Employee.
- n. Cadre: Select the Cadre for the User A/B/C/D
- o. Annual PRMB Contribution : Enter the amount of Annual PRMB Contribution
- p. Date of retirement/VRS/SVRS Employee: fill the date of the exit from corporation.
- q. Mode of Exit from Corporation: Select the Type of the Exit
- r. Name Of Bank: Enter the bank name
- s. Bank A/C No. : enter the Users bank account Number
- t. IFSC Code: Enter the Bank IFSC Code (should be 11 character).
- u. Remarks : Enter the Remarks (Optional)

**In Form 2 all the required document will be uploaded by the user.**

APPLICATION FOR REMMITING ANNUAL CONTRIBUTION FORM2

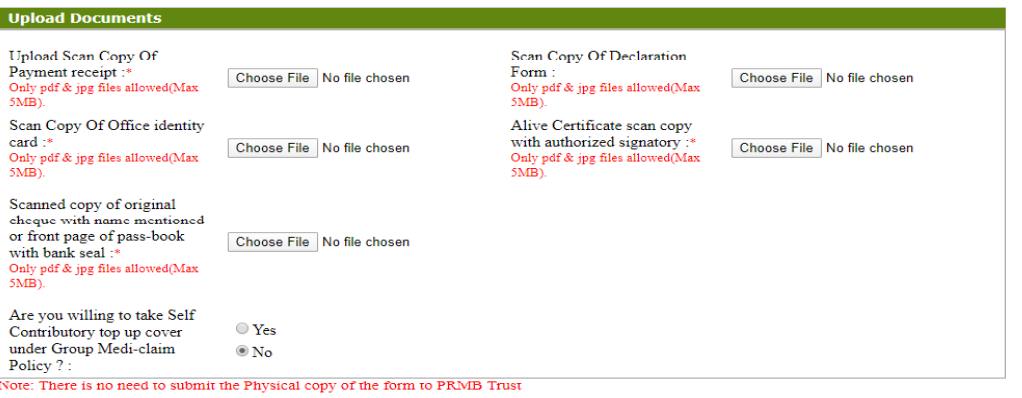

PREV SAVE

- a. Upload Scan Copy of Payment receipt (SB Collect) : Mandatory to upload by the User.
- b. Scan Copy Of Declaration Form (Annexure-II): Mandatory to upload by the User in case of VR/SVRS case (In Case of Superannuation, declaration is not required)
- c. Scan Copy of CWC retired identity card: Mandatory to upload by the User.
- d. Living Certificate (Annexure-I) scan copy with authorized signatory: Mandatory to upload by the User.
- e. Scanned copy of original cheque with name mentioned or front page of pass-book with bank seal if name not mentioned in the cheque: Mandatory to upload by the User.
- f. The ex-employees who wish to opt for Top-up option they have to select select 'No'.
- g. Top-up policy is open for all new retirees.
- h. After Uploading all the document, Please click on the "Submit" Button, to submit the PRMB Application.

#### **3.1.2.Retired Employee with Spouse:**

 $\triangleright$  This is for applicable only for the employee with spouse, in this case the Spouse date of birth and Spouse name will be required to fill by the Employee.

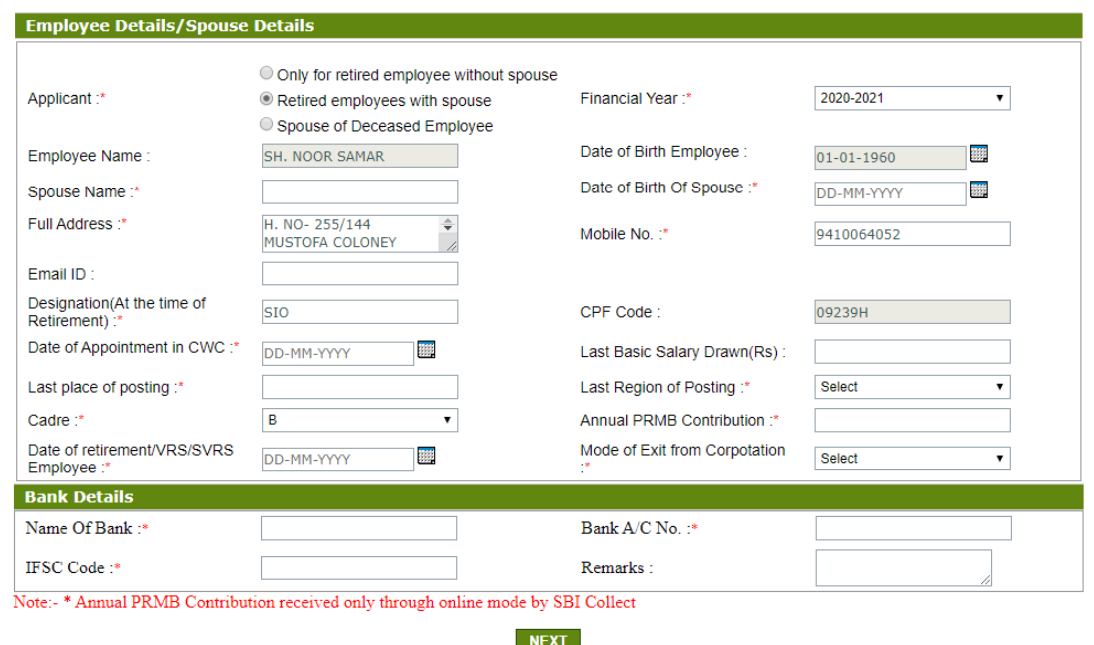

Following fields will be required to fill by the user:

- a. Applicant : Only for retired employee with spouse
- b. Financial Year: Select the Financial Year for which user is filling the form.
- c. Employee Name: Will be Filled automatically and Non Editable (If Employee name Require some changes contact to PRMB Admin)
- d. Date of Birth Employee: Will be auto filled but user can edit the date.
- e. Spouse Name: Enter the name of the Spouse.
- f. Date of Birth of Spouse: Enter the date of birth of the Spouse.
- g. Full Address: Complete address of the Employee.
- h. Mobile No.: Contact No of the Employee.
- i. Email ID: Email ID of the Employee is optional to fill.
- j. Designation : Fill the Designation of the employee at the time of the retirement.
- k. CPF Code: Will be Filled automatically and user cannot edit this field.
- l. Date of Appointment in CWC: Select the Date of Appointment in the CWC.
- m. Last Basic Salary Drawn(Rs): This field is optional to fill,
- n. Last place of posting: Enter the Name of the Place where user was last posted.
- o. Last Region of Posting: Select the last posting region of the Employee.
- p. Cadre: Select the Cadre for the User A/B/C/D
- q. Annual PRMB Contribution : Enter the amount of Annual PRMB Contribution
- r. Date of retirement/VRS/SVRS Employee: fill the date of the Exit from corporation.
- s. Mode of Exit from Corporation: Select the Type of the Exit
- t. Name Of Bank: Enter the bank name
- u. Bank A/C No. : enter the Users bank account Number
- v. IFSC Code: Enter the Bank IFSC Code (should be 11 character).
- w. Remarks : Enter the Remarks (Optional)

#### **In Form 2 all the required document will be uploaded by the user.**

APPLICATION FOR REMMITING ANNUAL CONTRIBUTION FORM2

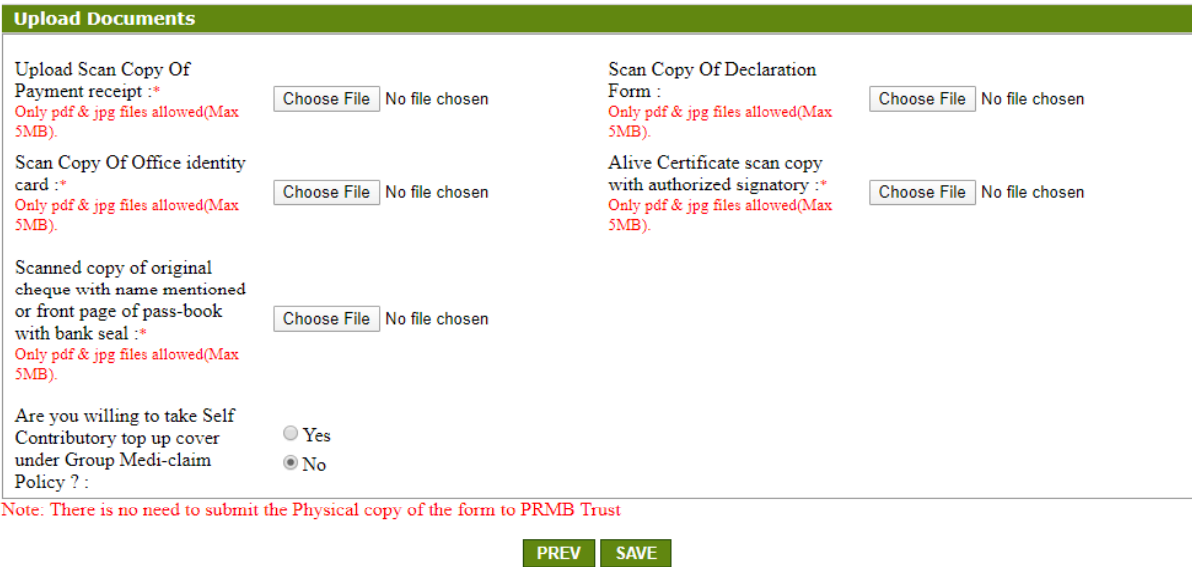

- a. Upload Scan Copy of Payment receipt (SB Collect) : Mandatory to upload by the User.
- b. Scan Copy Of Declaration Form (Annexure-II): Mandatory to upload by the User in case of VR/SVRS case (In Case of Superannuation, declaration is not required)
- c. Scan Copy of CWC retired identity card of employee & spouse: Mandatory to upload by the User. If employee has not CWC ID Card, then he/she can upload Aadhar card of employee  $\&$ spouse.
- d. Living Certificate (Annexure-I) scan copy with authorized signatory: Mandatory to upload by the User.
- e. Scanned copy of original cheque with name mentioned or front page of pass-book with bank seal if name not mentioned in the cheque: Mandatory to upload by the User.
- f. The ex-employees who wish to opt for Top-up option they have to select 'Yes', otherwise select 'No'.
- g. Top-up policy is open for all new retirees.
- h. After Uploading all the document, Please click on the "Submit" Button, to submit the PRMB Application.

#### **3.1.3. Spouse of Deceased Employee**

 $\triangleright$  This form is for the Spouse of the Deceased employee, In this case the Spouse will fill the form and update the date of birth of the Deceased employee and date of death of the Employee Will be required.

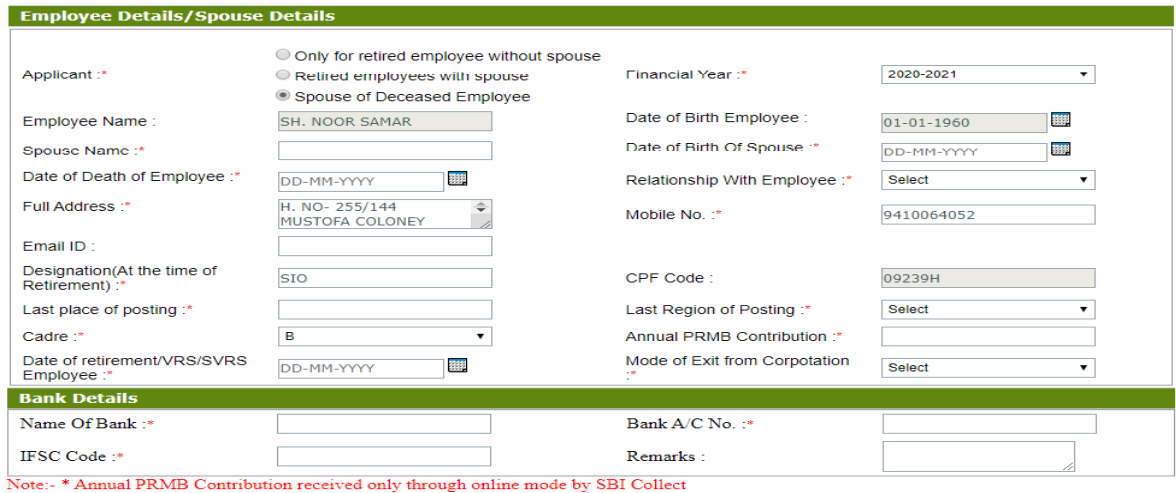

**NEXT** 

Following fields will be required to fill by the user:

- a. Applicant : Only for retired employee with spouse
- b. Financial Year: Select the Financial Year for which user is filling the form.
- c. Employee Name: Will be Filled automatically and Non Editable (If Employee name require some changes contact to PRMB Admin)
- d. Date of Birth Employee: Will be auto filled but user can edit the date.
- e. Spouse Name: Enter the name of the Spouse.
- f. Date of Birth of Spouse: Enter the date of birth of the Spouse.
- g. Date of death of the Employee: Enter the date of death of the Employee.
- h. Full Address: Complete address of the Employee.
- i. Relationship With Employee: Select the Relationship with the Employee.
- j. Mobile No.: Contact No of the Employee.
- k. Email ID: Email ID of the Employee is optional to fill.
- l. Designation : Fill the Designation of the employee at the time of the retirement/death).
- m. CPF Code: Will be Filled automatically and user cannot edit this field.
- n. Date of Appointment in CWC: Select the Date of Appointment in the CWC.
- o. Last Basic Salary Drawn(Rs): This field is optional to fill,
- p. Last place of posting: Enter the Name of the Place where user was last posted.
- q. Last Region of Posting: Select the last posting region of the Employee.
- r. Cadre: Select the Cadre for the User A/B/C/D
- s. Annual PRMB Contribution : Enter the amount of Annual PRMB Contribution
- t. Date of retirement/VRS/SVRS/death of Employee: fill the date of the Exit from corporation.
- u. Mode of Exit from Corporation: Select the Type of the Exit
- v. Name Of Bank: Enter the bank name
- w. Bank A/C No. : enter the Users bank account Number
- x. IFSC Code: Enter the Bank IFSC Code (should be 11 character).
- y. Remarks : Enter the Remarks (Optional)

 $\triangleright$  In Form 2 all the required document will be uploaded by the user.

#### APPLICATION FOR REMMITING ANNUAL CONTRIBUTION FORM2

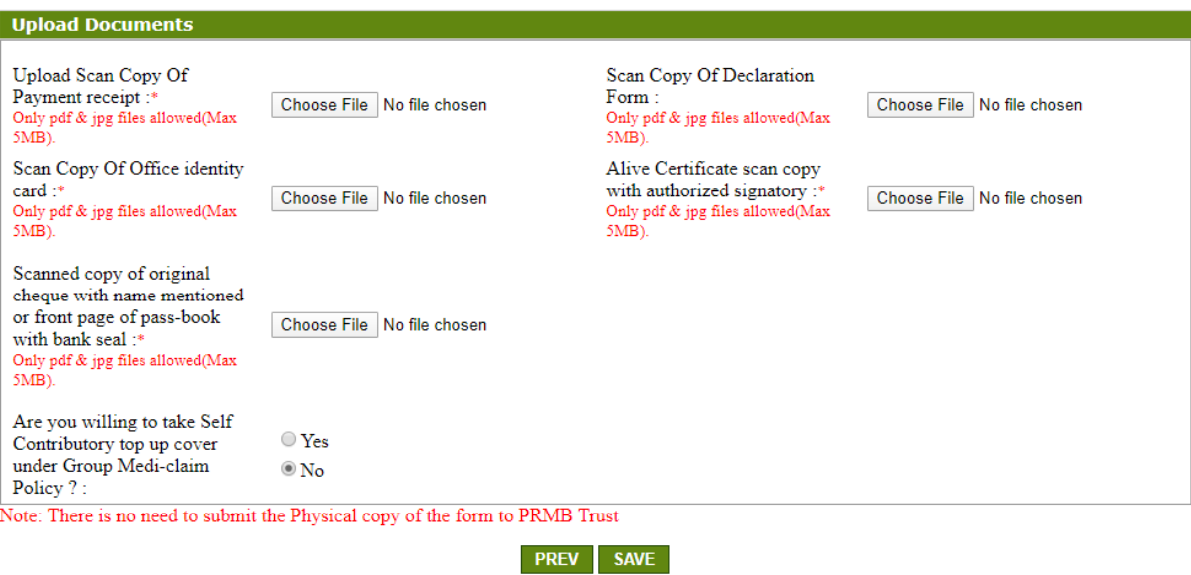

- a. Upload Scan Copy of Payment receipt (SB Collect) : Mandatory to upload by the User.
- b. Scan Copy Of Declaration Form (Annexure-III): Mandatory to upload by the User in case of VR/SVRS case (In Case of Superannuation, declaration is not required)
- c. Scan Copy of CWC retired identity card of spouse: Mandatory to upload by the User.
- d. Living Certificate (Annexure-I) scan copy with authorized signatory: Mandatory to upload by the User.
- e. Scanned copy of original cheque with name mentioned or front page of pass-book with bank seal if name not mentioned in the cheque: Mandatory to upload by the User.
- f. The ex-employees who wish to opt for Top-up option they have to select 'Yes', otherwise select 'No'.
- g. Top-up policy is open for all new retirees.
- h. After Uploading all the document, Please click on the "Submit" Button, to submit the PRMB Application.

#### **4. Top-up Form :**

On Clicking on the Top Up "Yes" option user will redirect to the TOP UP Form, where he/she have to fill the required information including the Premium amount as per slab mentioned in the Circular.

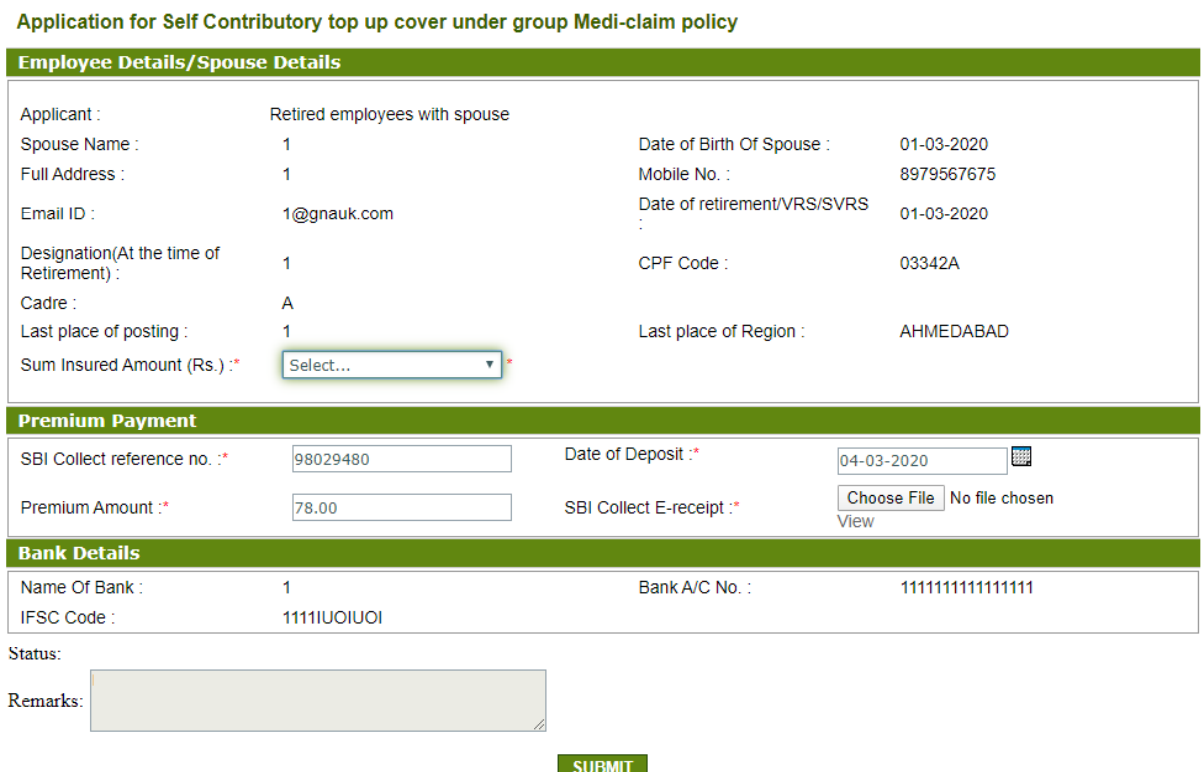

After filling the required information, **user has to upload SBI Collect E-receipt of premium payment** and click on the submit button, on Clicking on submit, application will be submitted to the Admin for the approval.

#### **5. View PRMB (To view already filled Form)**

User can view the filled form in this menu, all the Form filled by the user will be displayed here. If a form is rejected by the Admin, User can Edit the form and submit the form again for the Approval.

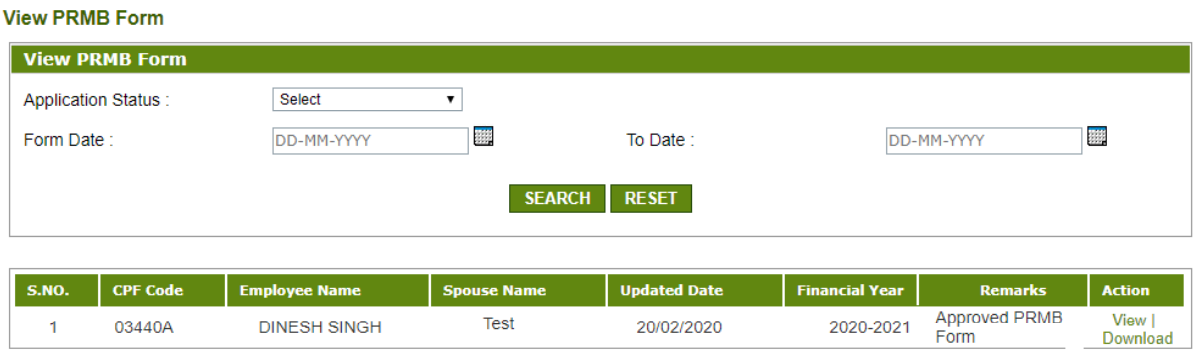

- After submission your form will be submit to Admin of PRMB Software, it will accepted or rejected by the admin & same to be communicated through SMS & e-mail to individual with remarks.
- $\triangleright$  If rejected, then individual has to re-submit their form after correction as mentioned in the remarks